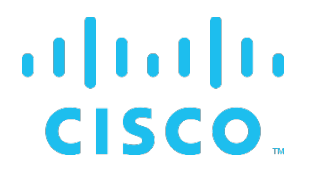

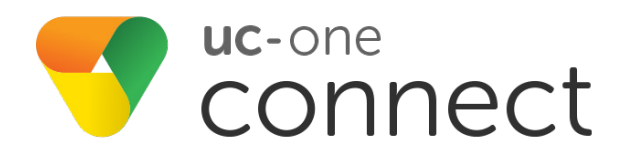

## **Connect Mobile**

Branding Guide

Mobile (iOS) Release 3.8.8 Mobile (Android) Release 3.8.8 Document Version 2

## **Copyright Notice**

Copyright© 2020 Cisco Systems, Inc.

## **Trademarks**

Any product names mentioned in this document may be trademarks or registered trademarks of Cisco Systems, Inc. or their respective companies and are hereby acknowledged.

## **Document Revision History**

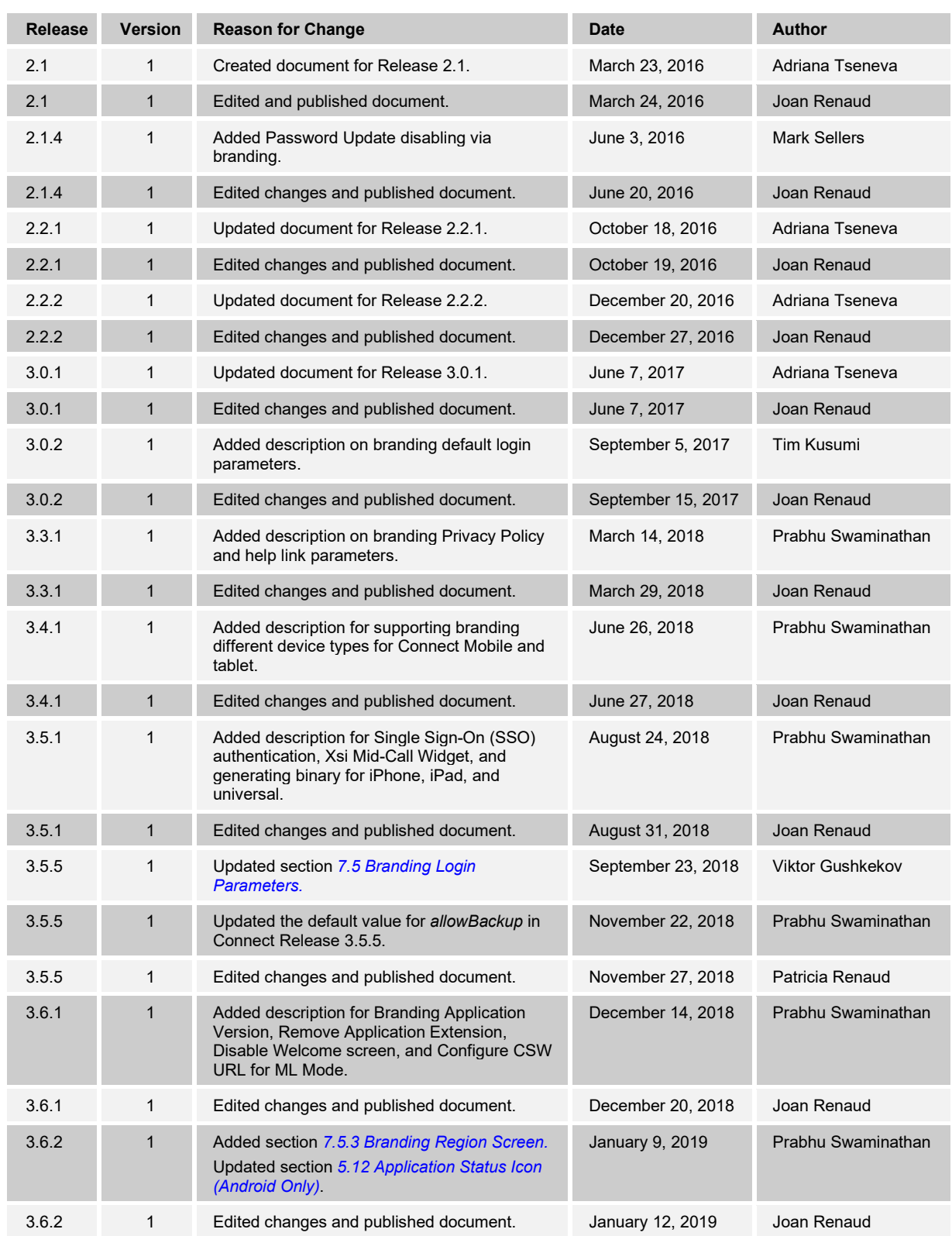

# $\frac{\mathrm{d}\ln\ln}{\mathrm{c}(\mathrm{s}\mathrm{c}\mathrm{o})}$

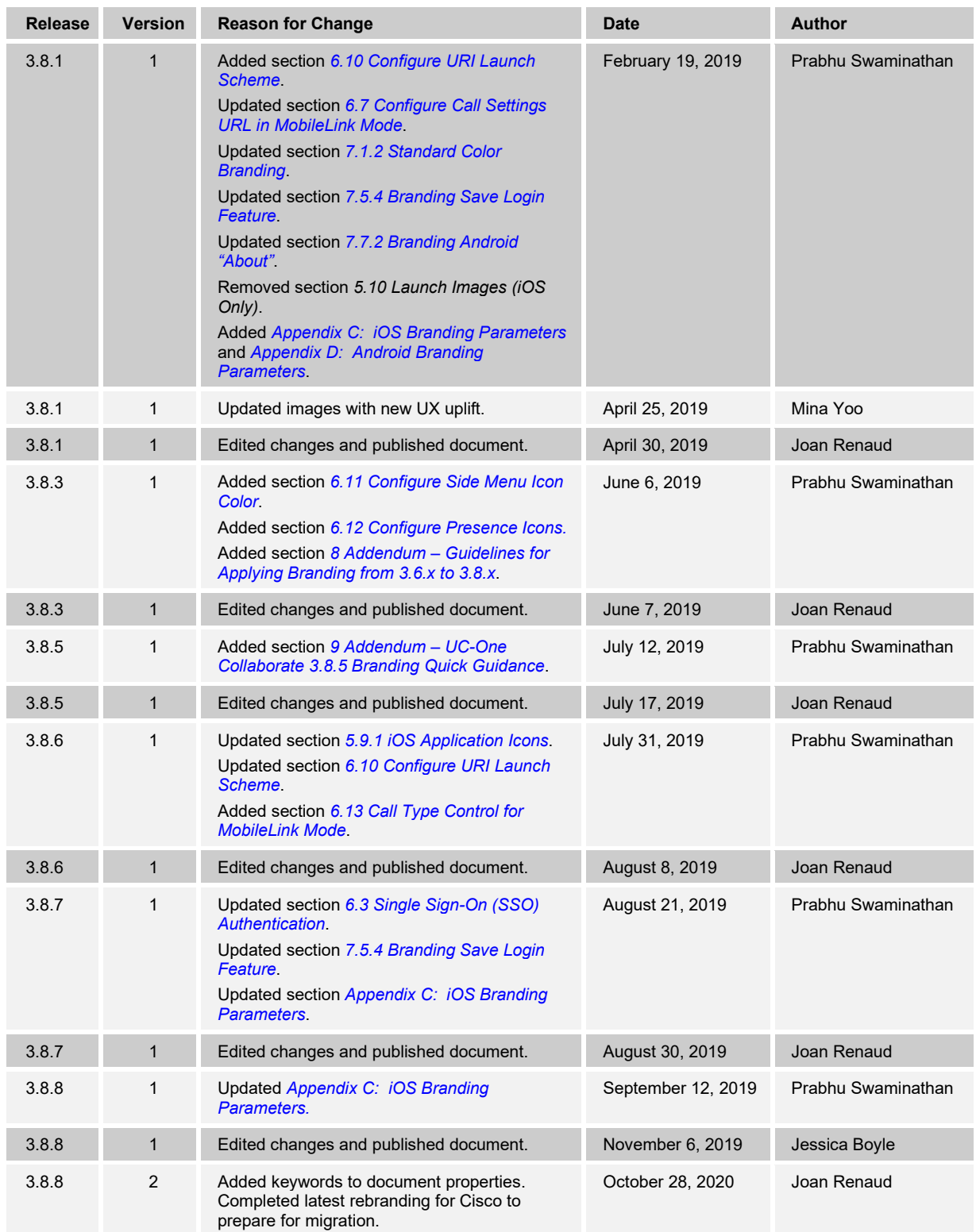

## **Table of Contents**

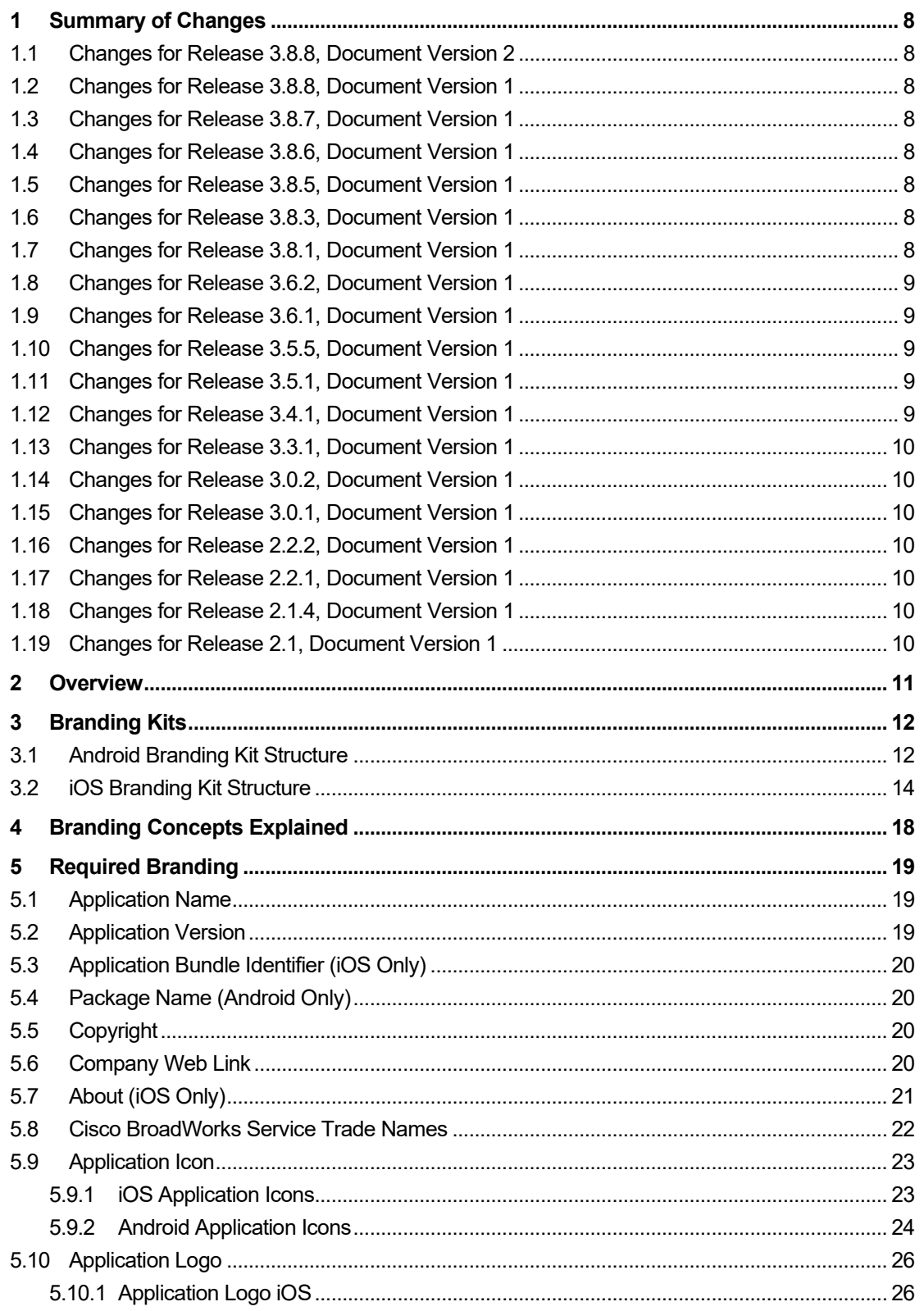

# 

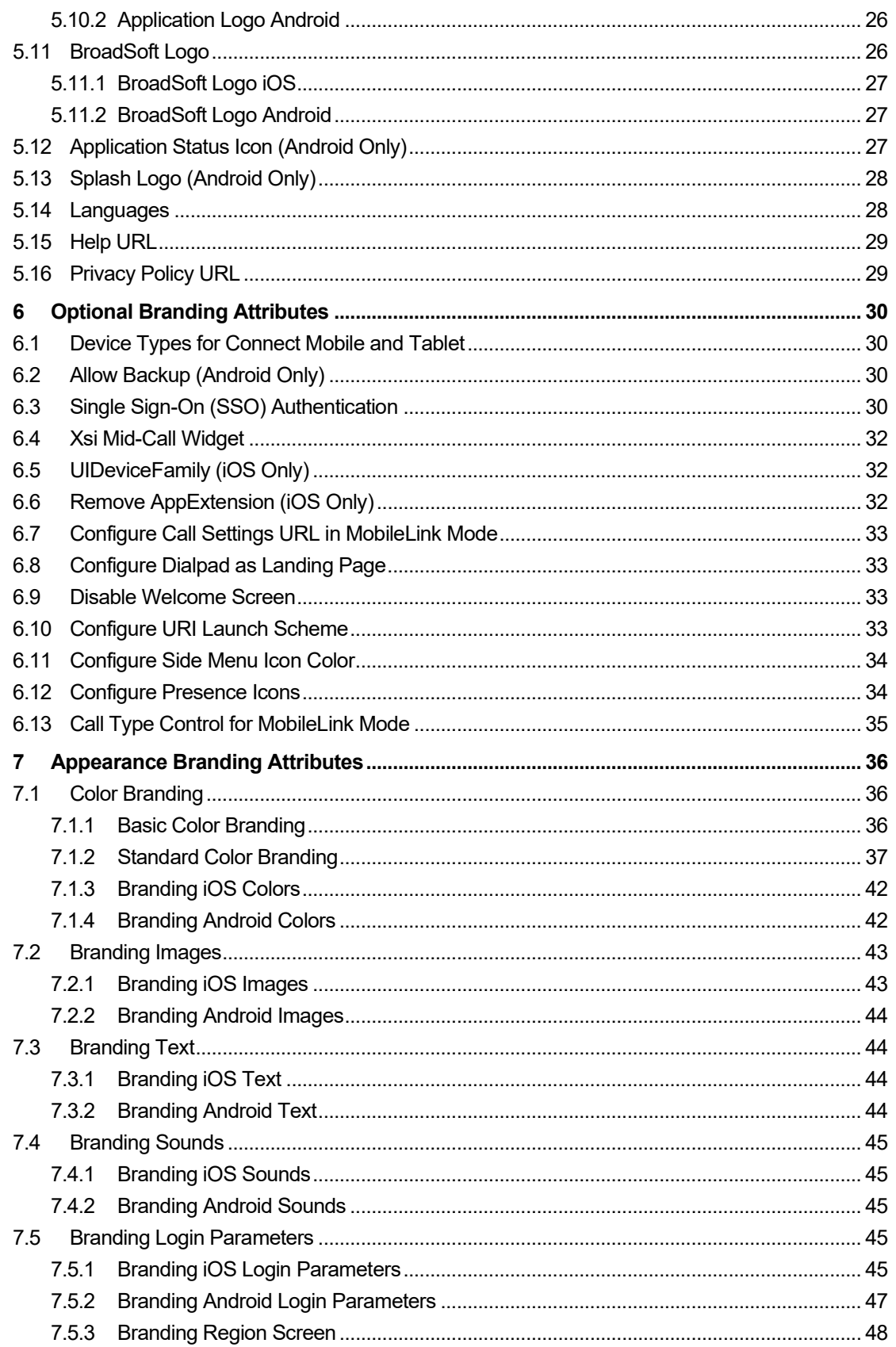

# $\frac{\mathrm{d}\ln\ln}{\mathrm{c}(\mathrm{s}\mathrm{c}\mathrm{o})}$

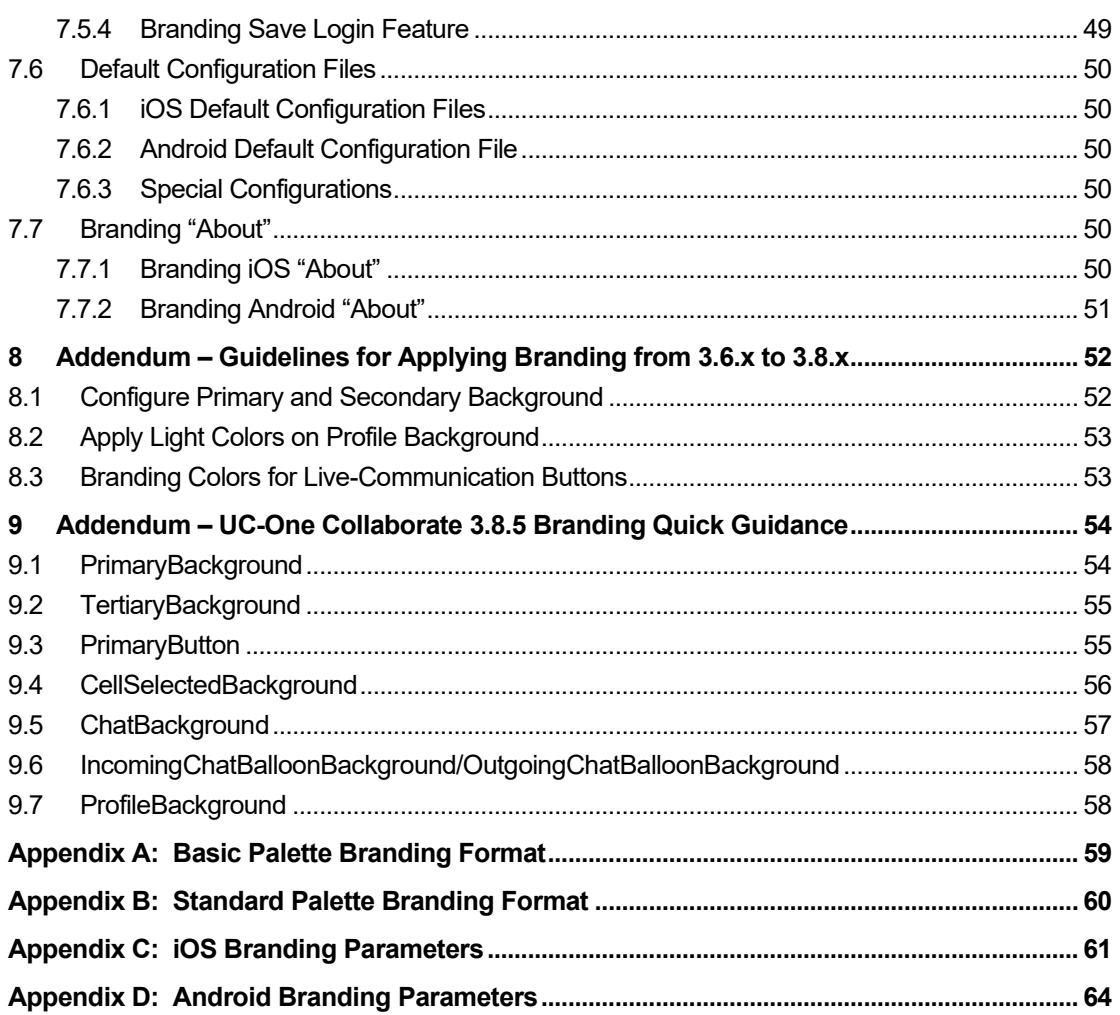

## <span id="page-7-0"></span>**1 Summary of Changes**

This section describes the changes to this document for each release and document version.

### <span id="page-7-1"></span>**1.1 Changes for Release 3.8.8, Document Version 2**

This version of the document includes the following changes:

- Completed latest rebranding for Cisco.
- Replaced references to former repository.

#### <span id="page-7-2"></span>**1.2 Changes for Release 3.8.8, Document Version 1**

This version of the document includes the following change:

■ Updated *[Appendix C: iOS Branding Parameters](#page-60-0)*.

## <span id="page-7-3"></span>**1.3 Changes for Release 3.8.7, Document Version 1**

This version of the document includes the following changes:

- Updated section [6.3](#page-29-0) [Single Sign-On \(SSO\) Authentication](#page-29-0).
- Updated section [7.5.4](#page-48-0) *[Branding Save Login Feature](#page-48-0)*.
- Updated section *[Appendix C: iOS Branding Parameters](#page-60-0)*.

### <span id="page-7-4"></span>**1.4 Changes for Release 3.8.6, Document Version 1**

This version of the document includes the following changes:

- Updated section [5.9.1](#page-22-0) *[iOS Application Icons](#page-22-0)*.
- Updated section [6.10](#page-32-0) [Configure URI Launch Scheme](#page-32-0).
- Added section [6.13](#page-34-0) [Call Type Control for MobileLink Mode](#page-34-0).

#### <span id="page-7-5"></span>**1.5 Changes for Release 3.8.5, Document Version 1**

This version of the document includes the following change:

Added section *[9](#page-53-0) Addendum – [UC-One Collaborate 3.8.5 Branding Quick Guidance](#page-53-0)*.

#### <span id="page-7-6"></span>**1.6 Changes for Release 3.8.3, Document Version 1**

This version of the document includes the following changes:

- Added section [5.27](#page-33-0) *[Configure Side Menu Icon Color](#page-33-0)*.
- Added section [5.28](#page-33-1) *[Configure Presence Icons](#page-33-1)*.
- Added section *[8](#page-51-0) Addendum [Guidelines for Applying Branding from 3.6.x to 3.8.x](#page-51-0).*

#### <span id="page-7-7"></span>**1.7 Changes for Release 3.8.1, Document Version 1**

This version of the document includes the following changes:

- Added section [6.10](#page-32-0) [Configure URI Launch Scheme](#page-32-0).
- Updated section [6.7](#page-32-1) [Configure Call Settings URL in MobileLink Mode](#page-32-1).
- Updated section *[7.1.2](#page-36-0) [Standard Color Branding](#page-36-0)*.
- Updated section [7.5.4](#page-48-0) *[Branding Save Login Feature](#page-48-0)*.
- Updated section [7.7.2](#page-50-0) *[Branding Android "About"](#page-50-0)*.
- Removed section 5.10 Launch Images (iOS Only).
- Added *[Appendix C: iOS Branding Parameters](#page-60-0)* and *[Appendix D: Android Branding](#page-63-0)  [Parameters](#page-63-0)*.
- Updated images with new UX uplift.

### <span id="page-8-0"></span>**1.8 Changes for Release 3.6.2, Document Version 1**

This version of the document includes the following changes:

- Added section [7.5.3](#page-47-0) *[Branding Region Screen](#page-47-0)*.
- Updated section [5.12](#page-26-0) *[Application Status Icon \(Android Only\)](#page-26-0)*.

#### <span id="page-8-1"></span>**1.9 Changes for Release 3.6.1, Document Version 1**

This version of the document includes the following changes:

- Added section [5.2](#page-18-2) [Application Version](#page-18-2).
- Added section [6.6](#page-31-2) [Remove AppExtension \(iOS Only\)](#page-31-2).
- Added section [6.7](#page-32-1) [Configure Call Settings URL in MobileLink Mode](#page-32-1).
- Added section [6.8](#page-32-2) [Configure Dialpad as Landing Page](#page-32-2).
- Added section [6.9](#page-32-3) [Disable Welcome Screen](#page-32-3).
- Updated section *[5.9.2](#page-23-0) [Android Application Icons](#page-23-0)*.

#### <span id="page-8-2"></span>**1.10 Changes for Release 3.5.5, Document Version 1**

This version of the document includes the following changes:

- Updated section *[7.5](#page-44-0) [Branding Login Parameters](#page-44-0)* and added more details about the branding of multiple login regions.
- Updated section [6.2](#page-29-3) [Allow Backup \(Android Only\)](#page-29-3) and added description of change in the default value of the *allowBackup* attribute.

#### <span id="page-8-3"></span>**1.11 Changes for Release 3.5.1, Document Version 1**

This version of the document includes the following changes:

- Added section [6.3](#page-29-0) [Single Sign-On \(SSO\) Authentication](#page-29-0).
- Added section [6.4](#page-31-0) [Xsi Mid-Call Widget](#page-31-0).
- Added section [6.5](#page-31-1) *[UIDeviceFamily \(iOS Only\)](#page-31-1)*.

#### <span id="page-8-4"></span>**1.12 Changes for Release 3.4.1, Document Version 1**

This version of the document includes the following changes:

- Added section [6.1](#page-29-2) [Device Types for Connect Mobile and Tablet.](#page-29-2)
- Added section [6.2](#page-29-3) [Allow Backup \(Android Only\)](#page-29-3).

## ahah **CISCO**

## <span id="page-9-0"></span>**1.13 Changes for Release 3.3.1, Document Version 1**

This version of the document includes the following changes:

- Added section [5.15](#page-28-0) [Help URL](#page-28-0).
- Added section [5.16](#page-28-1) *[Privacy Policy URL](#page-28-1)*.
- **Updated branding login parameters.**

#### <span id="page-9-1"></span>**1.14 Changes for Release 3.0.2, Document Version 1**

This version of the document includes the following change:

■ Added section [7.5](#page-44-0) [Branding Login Parameters](#page-44-0).

#### <span id="page-9-2"></span>**1.15 Changes for Release 3.0.1, Document Version 1**

This version of the document includes the following changes:

- **Updated Branding Kit structures.**
- Changed "Advanced" Branding to "Standard" Branding.

#### <span id="page-9-3"></span>**1.16 Changes for Release 2.2.2, Document Version 1**

This version of the document includes the following changes:

- **Updated images.**
- **Updated Branding Kit structures.**

#### <span id="page-9-4"></span>**1.17 Changes for Release 2.2.1, Document Version 1**

This version of the document includes the following changes:

- Added section [5.11](#page-25-3) *[BroadSoft Logo](#page-25-3)*.
- **Updated application logo images.**

#### <span id="page-9-5"></span>**1.18 Changes for Release 2.1.4, Document Version 1**

This version of the document includes the following change:

■ Added a description about how to remove Password Update via branding.

#### <span id="page-9-6"></span>**1.19 Changes for Release 2.1, Document Version 1**

This is the initial version of the document.

## <span id="page-10-0"></span>**2 Overview**

Cisco developed a simple and quick process for branding. This document describes the elements that can be customized for Connect Mobile iOS Release 3.8.8 and Android Release 3.8.8.

The Mobile applications run as native clients on iOS and Android. The following figures show the main screens for iPhone and Android Phone.

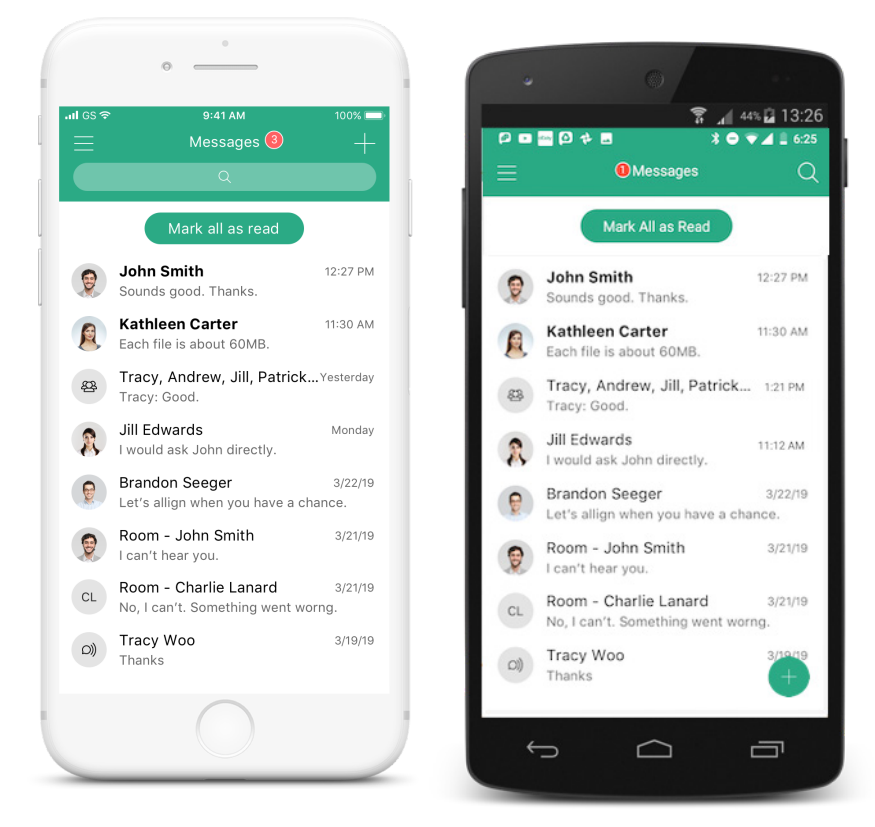

Figure 1 iPhone and Android Phone

For Android and iOS, there is no need to engage Cisco to complete the branding process. The steps include:

- 1) Review this document.
- 2) Obtain the Connect Branding Kit for iOS/Android.
- 3) Customize the branding resources as appropriate; these include colors, logos, graphics, application icons, text, sounds, configuration files, and/or Uniform Resource Locators (URLs).

To apply the resource branding changes and to re-sign the application for distribution, see the *iOS Application Deployment Guide* and the *Android Application Deployment Guide* available from Cisco a[t cisco.com.](https://www.cisco.com/)

## <span id="page-11-0"></span>**3 Branding Kits**

This section describes the UC-One Connect Mobile Branding Kits.

The Branding Kits are distributed as ZIP archives that contain the default resources that must be updated or replaced in a specific hierarchy. The ZIP file is available from Cisco a[t cisco.com.](https://www.cisco.com/)

Select the kit for the platform and release being used.

**NOTE**: Each described image in this branding guide must be placed in the corresponding folder. For that purpose, this branding guide comes with two zipped folders for each operating system. Each folder has its own operating system-specific folders with image resources. **You must keep the structure of each folder, image names, and resolutions**. The required format for all images is PNG 24 with transparency.

## <span id="page-11-1"></span>**3.1 Android Branding Kit Structure**

The Android Branding Kit contains the application branding script, tools (*bin* directory) and the modifiable branding resources (*resources* directory). The *resources* directory contains folders with images, sounds, language text files, and configuration files:

- Image The image resources are organized in 16 directories containing the images for the corresponding four resolutions (mdpi, hdpi, xhdpi, and xxhdpi).
- Colors The files with colors are included in the *~/values* directory.
- Sounds The sound files are included in the *~/raw* directory.
- Text There are 11 folders used for language text files. The default English text file is included in the *~/values* directory.
- Configurations The branding configuration files are included in the ~/*values* directory.

ConnectBrandingResourceKitAndroid-R3.8.1

hin

**P** resources

**□** assets

the res

- c drawable
- $\Box$  drawable-hdpi (high-density screen images)
- $\Box$  drawable-large-hdpi (used only for status and notification icons)
- $\Box$  drawable-large-mdpi (used only for status and notification icons)
- $\Box$  drawable-large-xhdpi (used only for status and notification icons)
- $\Box$  drawable-large-xxhdpi (used only for status and notification icons)
- $\Box$  drawable-mdpi ( medium high-density screen images)
- $\Box$  drawable-sw600dp-hdpi (used only for tablet screen with minimum of 600dp)
- $\Box$  drawable-sw600dp-mdpi (used only for tablet screen with minimum of 600dp)
- $\Box$  drawable-sw600dp-xhdpi (used only for tablet screen with minimum of 600dp)
- drawable-sw600dp-xxhdpi (used only for tablet screen with minimum of 600dp)
- drawable-sw600dp-xxxhdpi (used only for tablet screen with minimum of 600dp)
- drawable-sw720dp-hdpi (used only for tablet screen with minimum of 720dp)
- $\Box$  drawable-sw720dp-mdpi (used only for tablet screen with minimum of 720dp)
- drawable-sw720dp-xhdpi (used only for tablet screen with minimum of 720dp)
- drawable-sw720dp-xxhdpi (used only for tablet screen with minimum of 720dp)
- drawable-sw720dp-xxxhdpi (used only for tablet screen with minimum of 720dp)
- $\Box$  drawable-xhdpi (extra high-density screen images)
- drawable-xxhdpi (extra extra high-density screen images)
- drawable-xxxhdpi (extra extra extra high-density screen images)
- $\Box$  mipmap-hdpi (used for the hdpi application icon)
- $\Box$  mipmap-Idpi (used for the Idpi application icon)
- $\Box$  mipmap-mdpi (used for the mdpi application icon)
- $\Box$  mipmap-xhdpi (used for the xdpi application icon)
- $\Box$  mipmap-xxhdpi (used for the xxdpi application icon)
- $\Box$  mipmap-xxxhdpi (used for the xxxdpi application icon)
- for raw (Sounds and About)
- $\Box$  raw de (About German text files)
- $\Box$  raw es (About Spain text files)
- $\Box$  raw es-rAR (About Spain CALA text files)
- $\Box$  raw fr (About French text files)
- raw fr-rCA (About French Canadian text files)
- $\Box$  raw it (About Italian text files)
- $\Box$  raw ja (About Japanese text files)
- $\Box$  raw ko (About Korean text files)
- $\Box$  raw nl (About Dutch text files)
- $\Box$  raw zh (About Chinese text files)
- $\Box$  raw pt (About Portuguese text files)
- $\Box$  values (used for English text files, colors, and configuration files)
- c values-de (used for German text files)
- $\Box$  values-es (used for Spanish text files)
- C values-es-rAR (used for Spanish CALA text files)
- c values-fr (used for French text files)
- values-fr-rCA (used for French Canadian text files)
- $\Box$  values-it (used for Italian text files)
- values-ja (used for Japanese text files)
- $\Box$  values-ko (used for Korean text files)

- $\Box$  values-nl (used for Dutch text files)
- c values-zh (used for Chinese text files)
- values-pt (used for Portuguese text files)
- branding.properties
- version.properties
- appbrand.config
- **A** appbrand.sh
- iris-3.8.1.XX.apk

### <span id="page-13-0"></span>**3.2 iOS Branding Kit Structure**

The iOS Branding Kit contains the application branding scripts (*bin* directory) and the modifiable resources (*resources* directory). The *resources* directory contains folders with images, sounds, language text files, and configuration files:

- Image The image resources are organized in three directories: Main directory *resources*, *Logos.xcassets*, and *Images.xcassets.*
	- − *Resources* This folder includes application icons and launch images. The images in this folder are part of Required Branding.
	- − *Logos.xcassets*  This folder includes any BroadSoft logo icons used in the application. The images in this folder are part of Required Branding.

**NOTE**: At the time of this release, the BroadSoft logos were available in the product. These logos are to be replaced in a future release.

- *Images.xcassets* This folder includes all other image resources used in the application. The images in this folder are part of Optional Branding.
- Colors The file *Appearance.plist* for setting colors is included in the main directory *resources*.
- Sound The sound files are included in the main directory *resources*. Sound file replacements must be named the same and must conform to the Core Audio Format (CAF) as specified by Apple.
- Text All language text files supported by UC-One Connect are included in main directory *resources*. In the Branding Kit structure is shown the content only to default language folder *en.lproj*. All language folders contain the same files with the same file names, but the file content is in the corresponding language.
- Configuration defaults files there are three configuration files included in the main directory *resources*:
	- − *ConfigDefaults.plist*
	- − *UserDataDefaults.plist*
	- − *GoogleAnalytics.plist*

The iOS Branding Kit is set up with the following structure:

*C* BrandingResourceKitiOS-R3.8.1

**D** UCOneConnect.kit

#### **UC-ONE CONNECT MOBILE BRANDING GUIDE 60-BT5005-00**

□ bin

 $\Box$  Iris.app

*C* resources

- AppLaunch.xcassets
- Base.lproj
- Calling.xcassets
- de.lproj
- en.lproj
	- **■** Accessibility.strings
	- **■** Branding.strings
	- **■** CallingModule.strings
	- **■** ErrorCode.strings
	- **■** info.html
	- **■** InfoPlist.strings
	- **All** legal.html
	- **■** license.html
	- **■** Localizable.strings
	- **■** Notification.strings
	- **■** Screen1.png
	- **■** Screen2.png
	- **Screen3.png**
	- **■** tutorial-0.png
	- **■** tutorial-1.png
	- **■** tutorial-2.png
- es-MX.lproj
- es-MX.lproj
- fr.lproj
- fr-CA.lproj
- pt.lproj
- **Images.xcassets** 
	- Calls
	- **Contacts**
	- DialPad
	- EventSummary
	- □ Login
- **Navigation**
- NavigationBar
- **Presence**
- Search
- SideMenu
- ThreadDetail
- **D** Voicemail
- **C** Watermarks
- **O** WebView
- it.lproj
- ja.lproj
- ko.lproj
- C Logos.xcassets
	- **CallKit**
	- **C** Login
	- SideMenu.imageset
- nl.lproj
- **C** zh-Hans.lproj
- **■** about-main.css
- **■** about-reset.css
- **Appearance.plist**
- **■** [AppIcon60x60@2x.png](mailto:AppIcon60x60@2x.png)
- AppIcon76x76@2x~ipad.png
- **■** BrandingDirectives.strings
- **■** ConfigDefaults.plist
- **A** failedMessage.caf
- **GoogleAnalytics.plist**
- **■** iTunesArtwork.png
- **■** iTunesArtwork@2x.png
- LaunchImage-700-568h@2x.png
- **圖 callBusy.aiff**
- localNotifRing.aiff
- NewText.caf
- receiveSound.caf
- Reconnecting\_Beep.wav

**UC-ONE CONNECT MOBILE BRANDING GUIDE 60-BT5005-00**

- **■** RegionalConfigDefaults.plist
- **■** ringback.wav
- **■** secondphone.wav
- **■** sendSound.caf
- **■** silent.aiff
- **A** systemNotification.caf
- **■** UseDataDefaults.plist

## <span id="page-17-0"></span>**4 Branding Concepts Explained**

The core concept of Cisco branding is to provide our customers with an easy and flexible process that allows them to convey their brand visual identity through the branding of images, colors, texts, and sounds.

There are two types of branding:

**Required Branding** – This branding requires the provisioning of basic branding elements such as the application name and logo.

All required elements are listed in section *[5](#page-18-0) [Required Branding](#page-18-0)*. These are the mandatory elements needed to successfully complete the branding process.

 **Optional Branding** – Requires **Required Branding** elements but includes additional brandable elements such as colors, texts, images, and sounds.

All available optional elements are listed in section *[6](#page-35-0) [Optional Branding](#page-35-0)*.

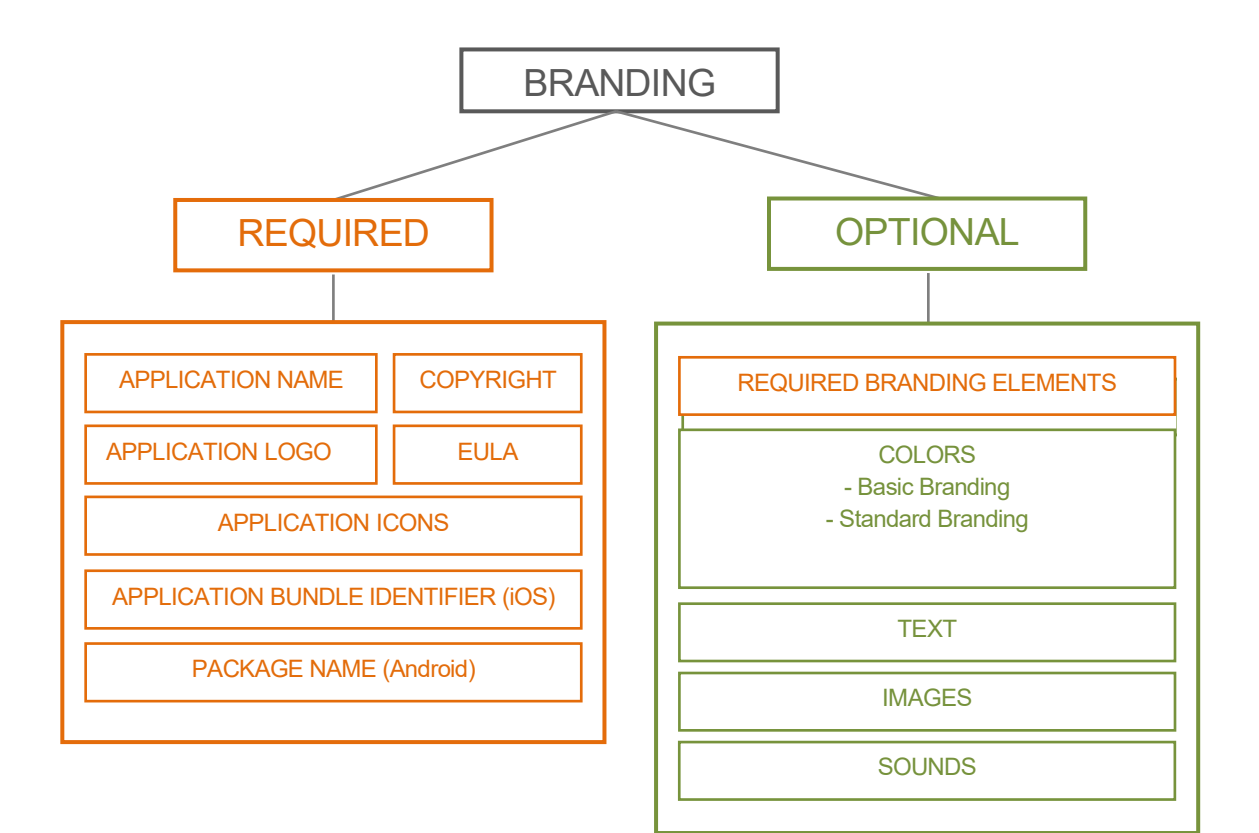

Figure 2 Branding Elements

## <span id="page-18-0"></span>**5 Required Branding**

## <span id="page-18-1"></span>**5.1 Application Name**

The name of the product "Connect" is displayed on iPhone and Android Phone in the following locations:

- **Under the launch icon**
- **n** In notification messages
- In About see section [5.7](#page-20-0) [About \(iOS Only\)](#page-20-0)

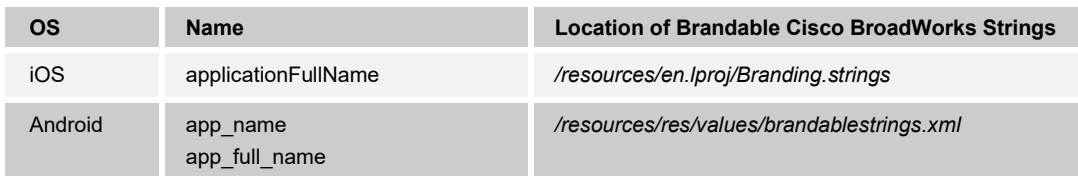

## <span id="page-18-2"></span>**5.2 Application Version**

The version of the application can be changed using the following attributes.

#### **Android application**

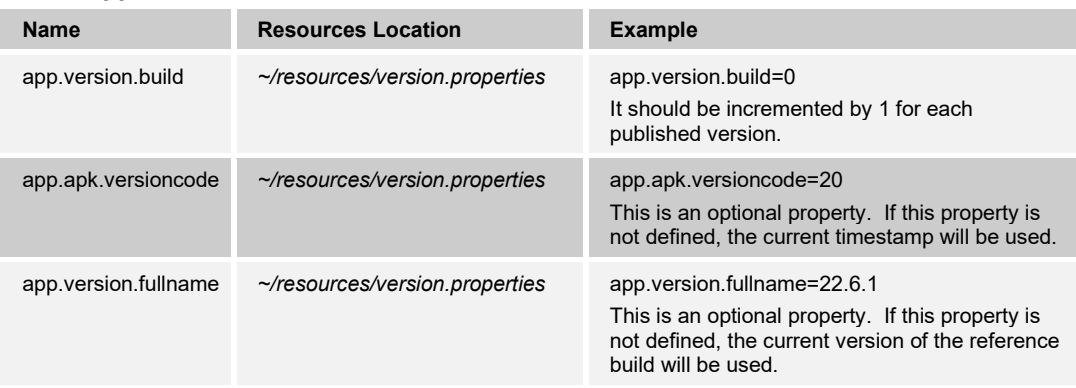

#### **iOS application**

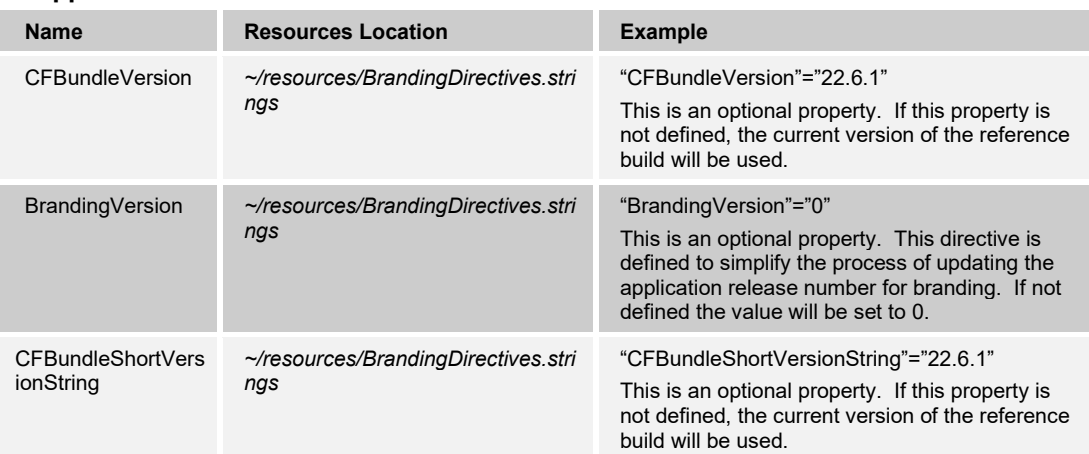

## <span id="page-19-0"></span>**5.3 Application Bundle Identifier (iOS Only)**

For iOS applications, this key uniquely identifies the application bundle. The bundle identifier is used in validating the application's signature, and it must match the provisioning profile used for distribution. Bundle identifiers and provisioning profiles are defined and managed on the Apple Developer web site, and the value provided here must match the identifier specified in the distribution profile. If the application is to be distributed on the Apple App Store, then the bundle identifier must also match the identifier specified on the iTunes Connect web site. For more information, see the *iOS Application Deployment Guide*.

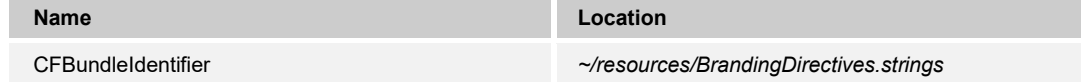

## <span id="page-19-1"></span>**5.4 Package Name (Android Only)**

For Android applications, the package name uniquely identifies the application in the Google Play Store. The build number identifies the revision of the same application. The output *APK* field is the file name of the branded client.

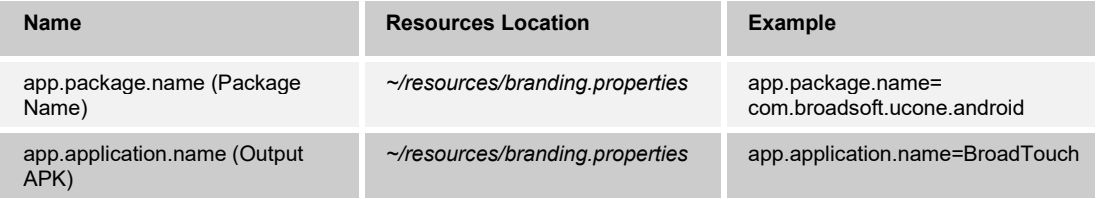

## <span id="page-19-2"></span>**5.5 Copyright**

To brand Copyright and Version, provide the associated text.

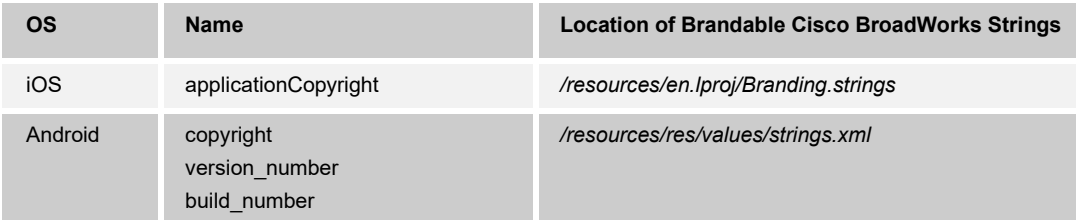

## <span id="page-19-3"></span>**5.6 Company Web Link**

To brand the application web link, provide the associated link.

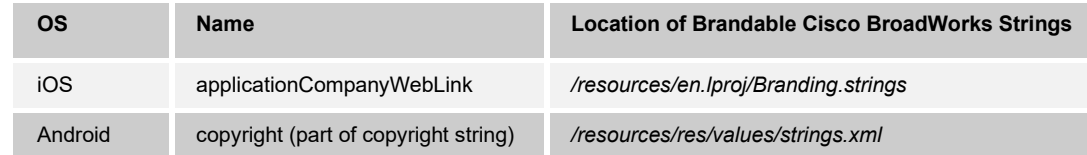

## $\frac{\alpha\| \alpha\| \alpha}{\mathsf{CISCO}}$

## <span id="page-20-0"></span>**5.7 About (iOS Only)**

The following table lists the required files related to the *About* screen.

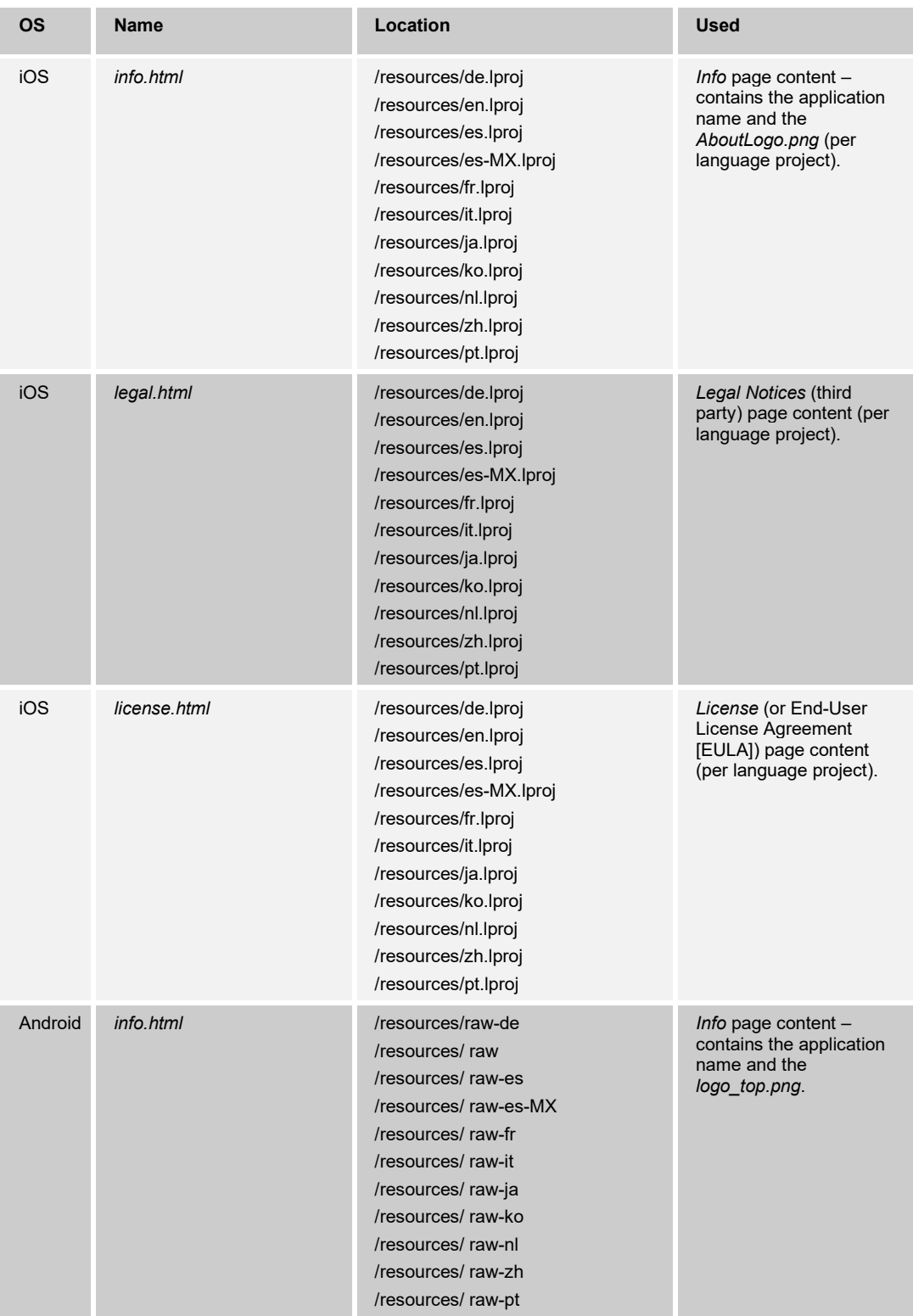

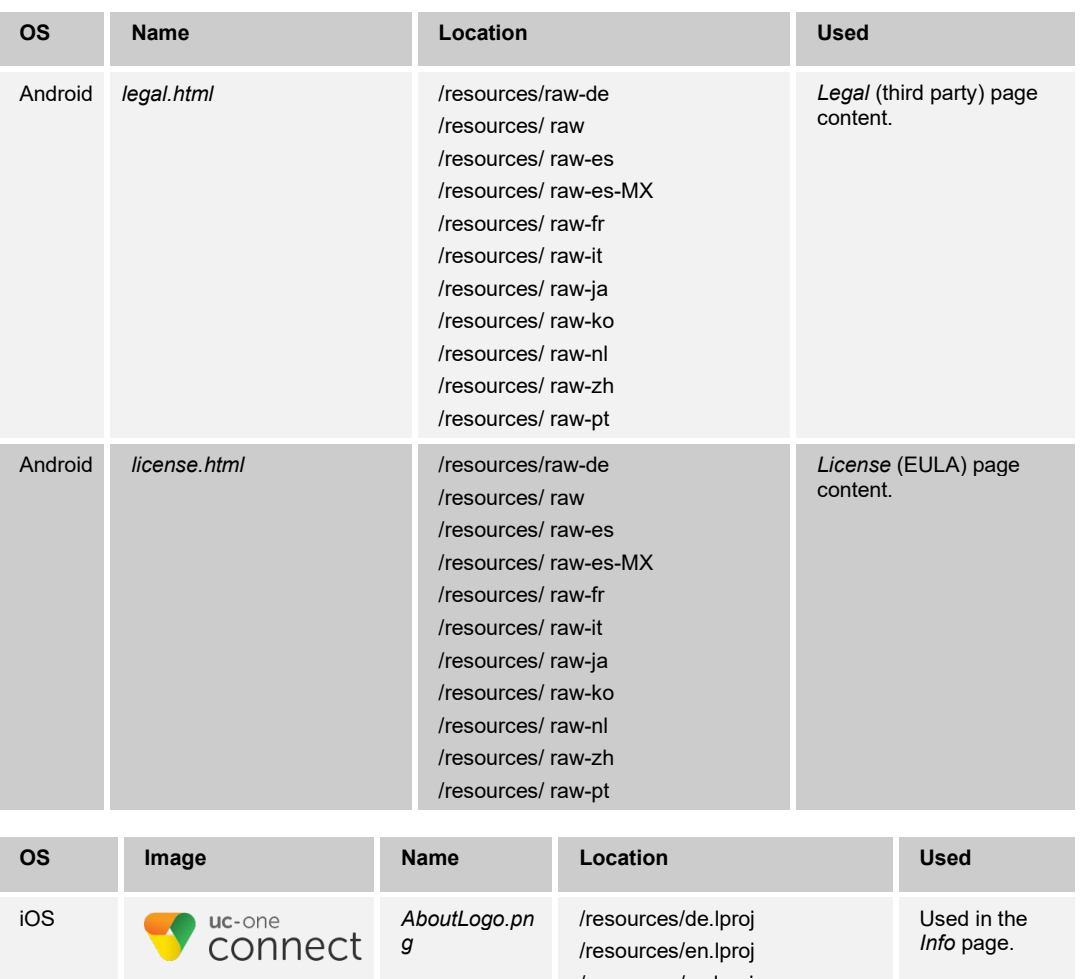

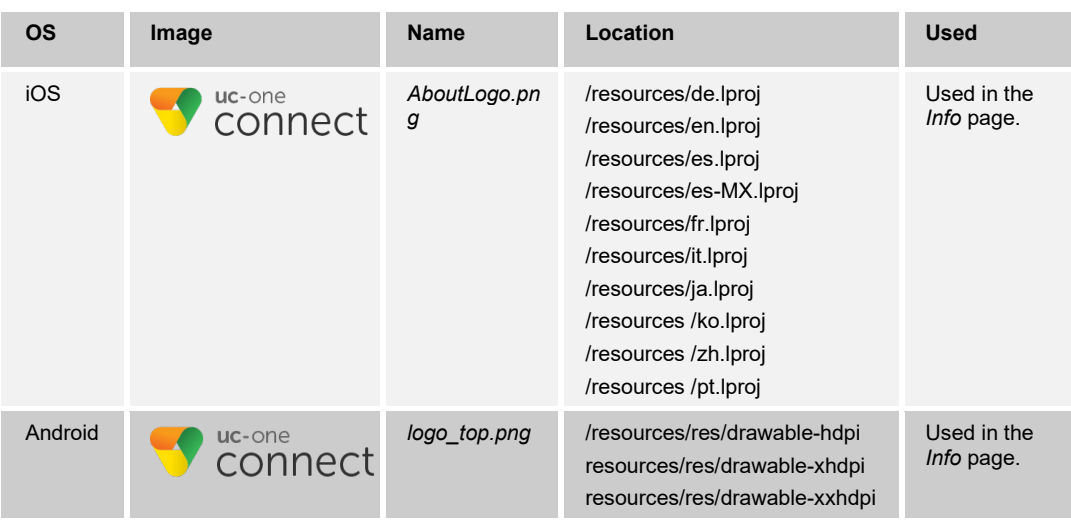

## <span id="page-21-0"></span>**5.8 Cisco BroadWorks Service Trade Names**

There are several Cisco BroadWorks specific strings, such as "BroadWorks Anywhere", that can be branded. The list of strings that can be branded is available as text files as part of basic branding.

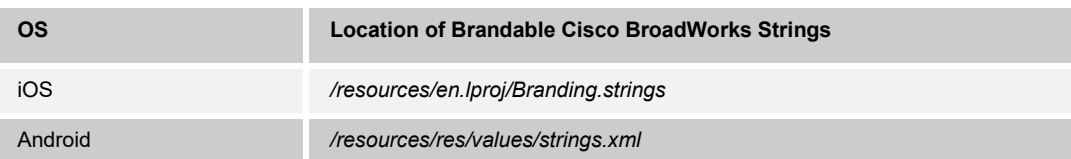

#### **UC-ONE CONNECT MOBILE BRANDING GUIDE 60-BT5005-00**

**©2020 CISCO SYSTEMS, INC. CISCO CONFIDENTIAL PAGE 22**

## <span id="page-22-1"></span>**5.9 Application Icon**

Every app needs an application icon and a launch file or image. In addition, some apps need custom icons to represent app-specific content, functions, or modes in navigation bars, toolbars, tab bars, and other areas.

### <span id="page-22-0"></span>**5.9.1 iOS Application Icons**

The following table provides information about the iOS application icons and their size in pixels. All app icons must be copied to the ~ /IrisBranding.kit/resources/ folder.

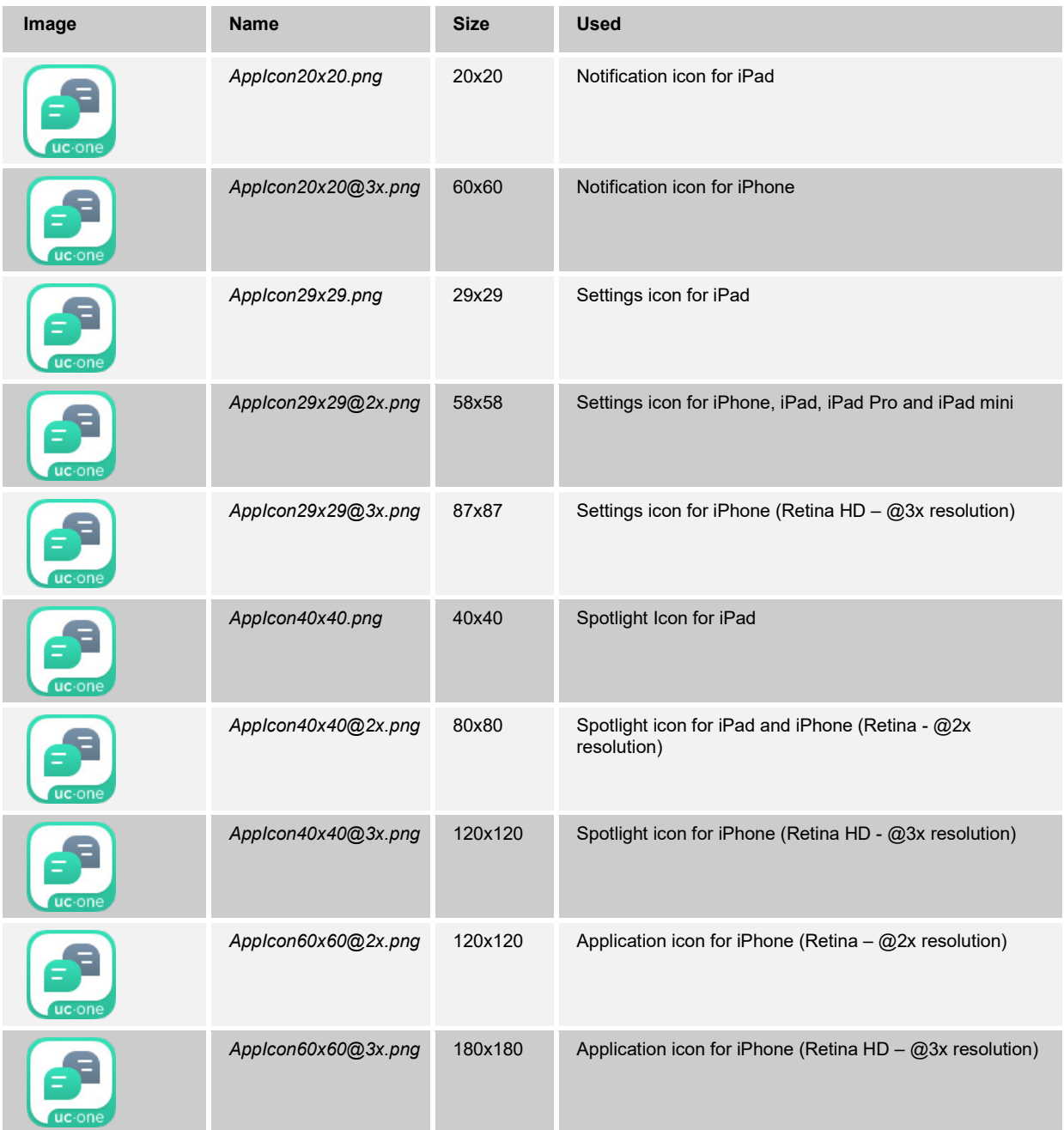

## ahaha **CISCO**

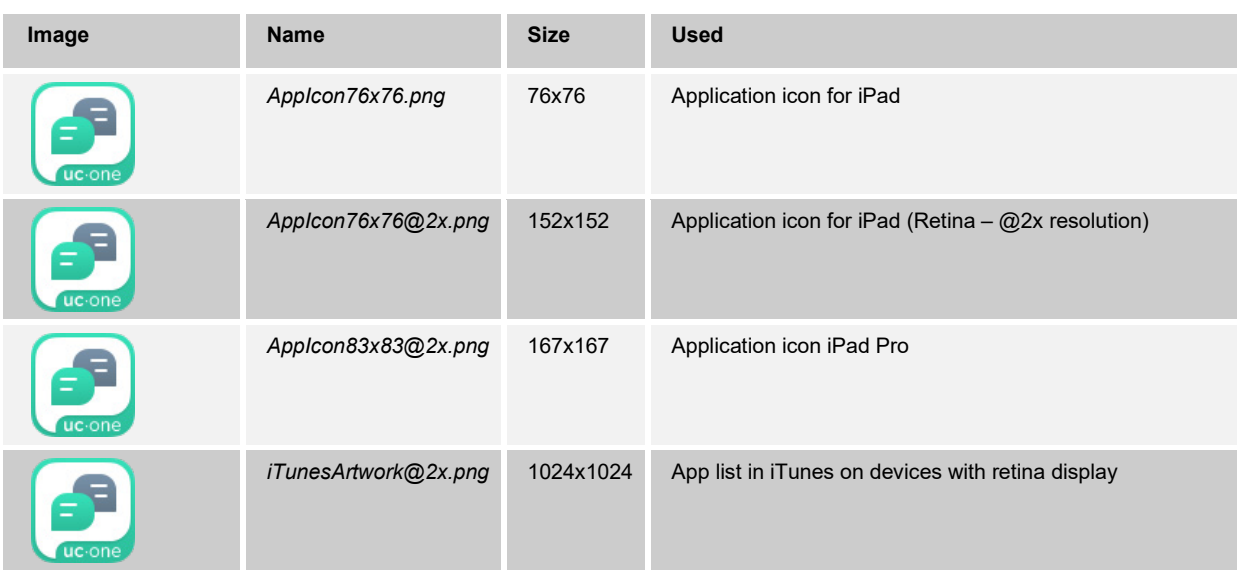

#### <span id="page-23-0"></span>**5.9.2 Android Application Icons**

The following table provides information about the required Android application icons and their size in pixels.

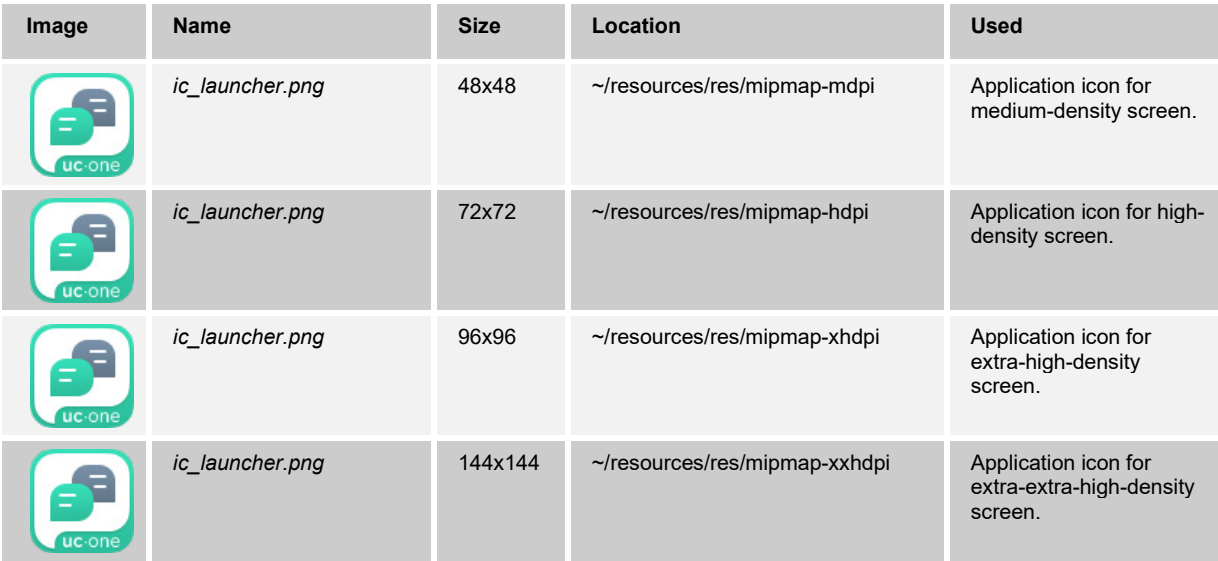

Starting from Release 3.6.1, Connect supports adaptive icons introduced in Android 8. The following icons can be used to brand the adaptive icons.

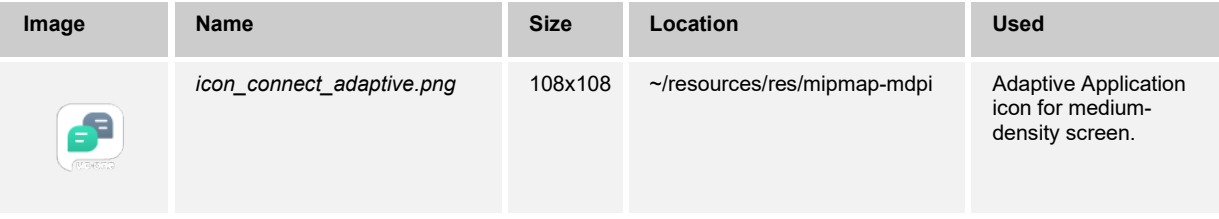

# $\frac{\mathrm{d}\ln\ln}{\mathrm{c}(\mathrm{s}\mathrm{c}\mathrm{o})}$

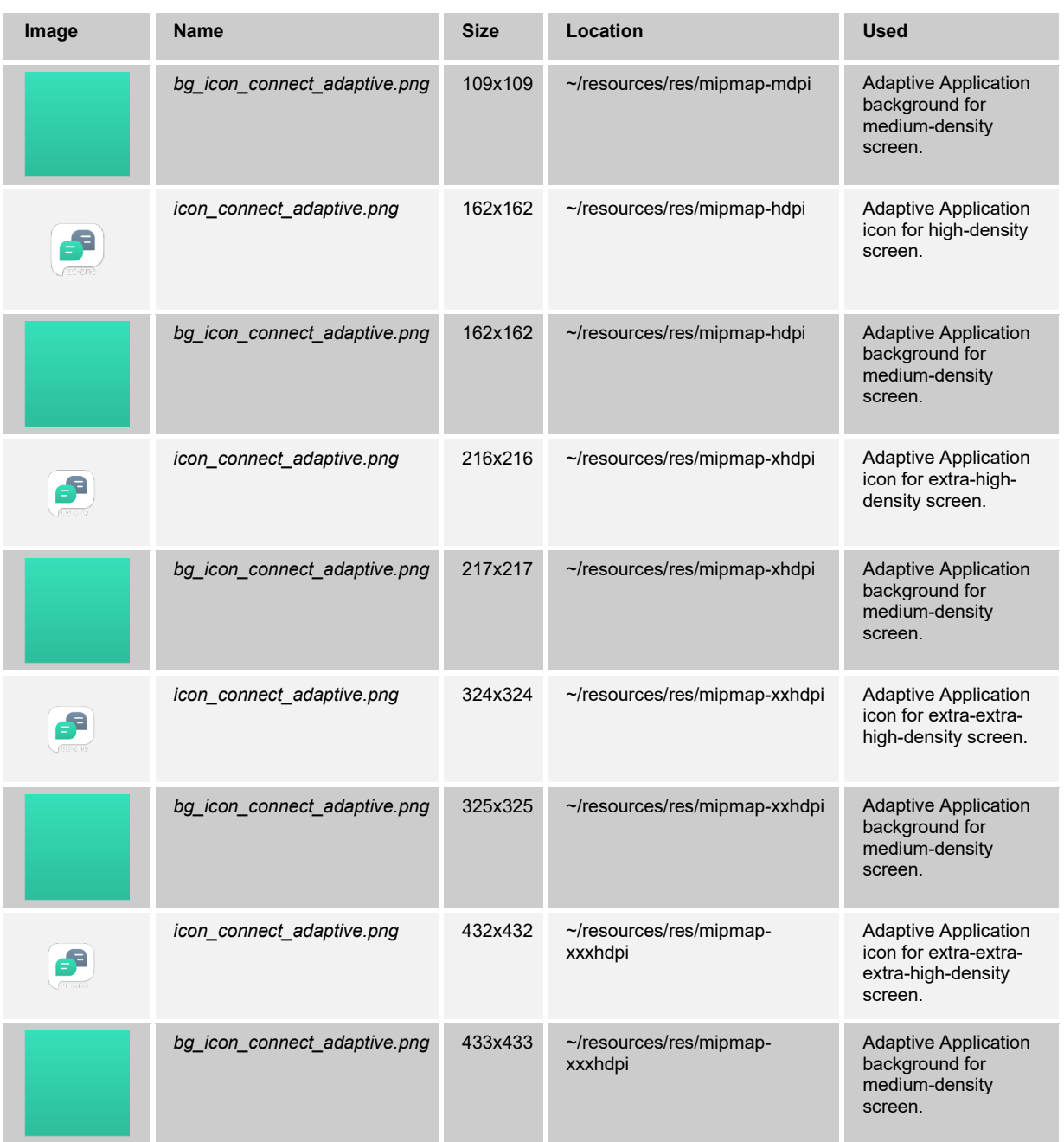

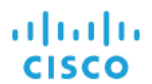

## <span id="page-25-0"></span>**5.10 Application Logo**

<span id="page-25-1"></span>The application logo is displayed on the login screen.

#### **5.10.1 Application Logo iOS**

The following table provides information about the required iOS application logos and their size in pixels.

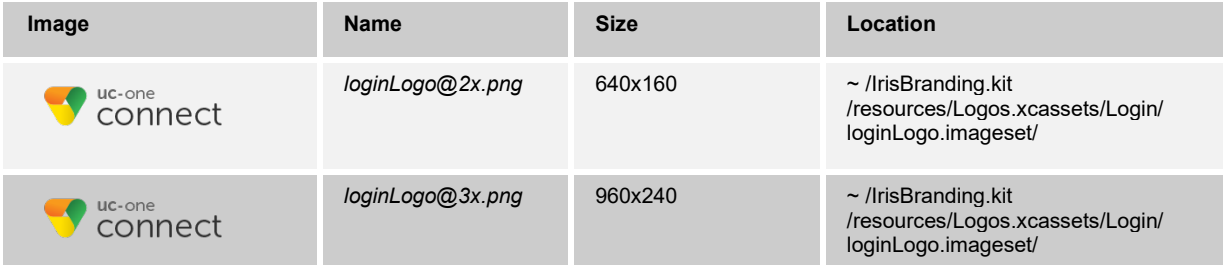

### **5.10.2 Application Logo Android**

<span id="page-25-2"></span>The following table provides information about the required Android application logos and their size in pixels.

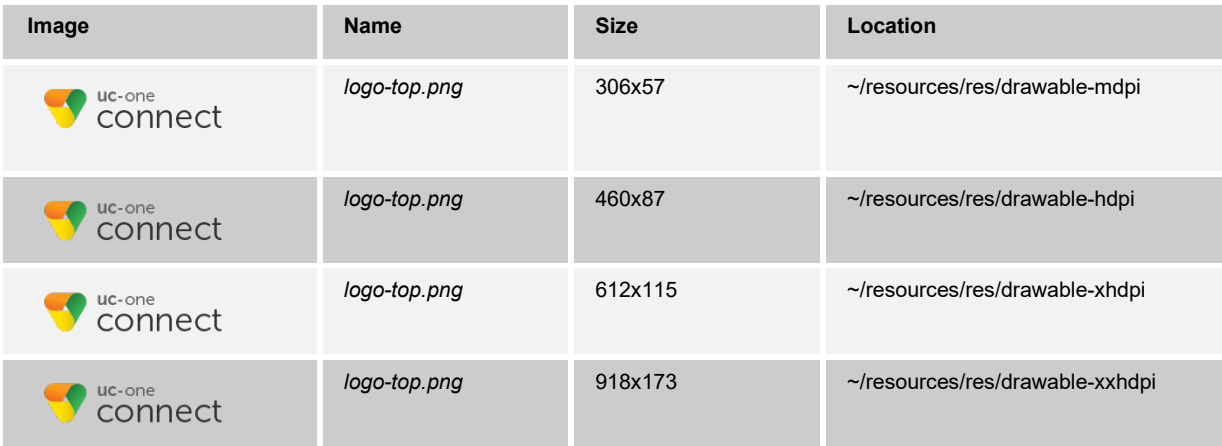

## <span id="page-25-3"></span>**5.11 BroadSoft Logo**

**NOTE**: At the time of this release, the BroadSoft logos were available in the product. These logos are to be replaced in a future release.

The BroadSoft logo is displayed at the bottom of the login screen.

## ahaha **CISCO**

## <span id="page-26-1"></span>**5.11.1 BroadSoft Logo iOS**

The following table provides information about the required iOS BroadSoft logos and their size in pixels.

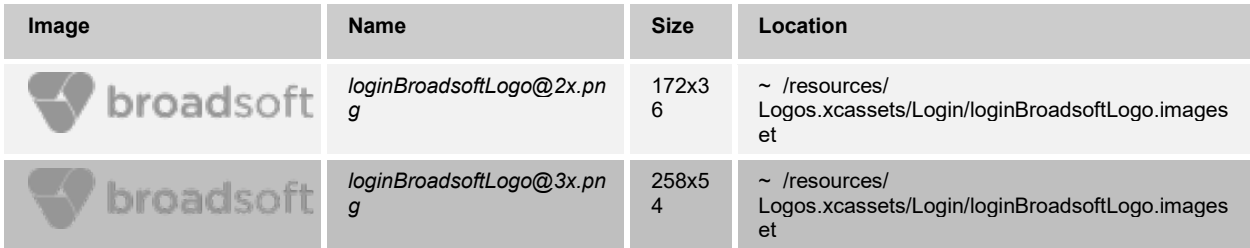

### <span id="page-26-2"></span>**5.11.2 BroadSoft Logo Android**

The following table provides information about the required Android BroadSoft logos and their size in pixels.

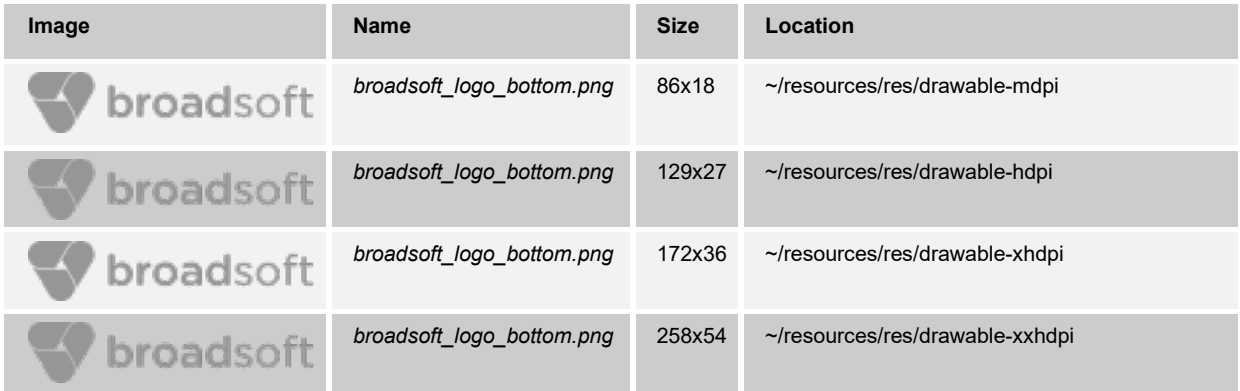

## <span id="page-26-0"></span>**5.12 Application Status Icon (Android Only)**

The Application Status icon is visible when the app is running in the background (notification bar) in the Android application only.

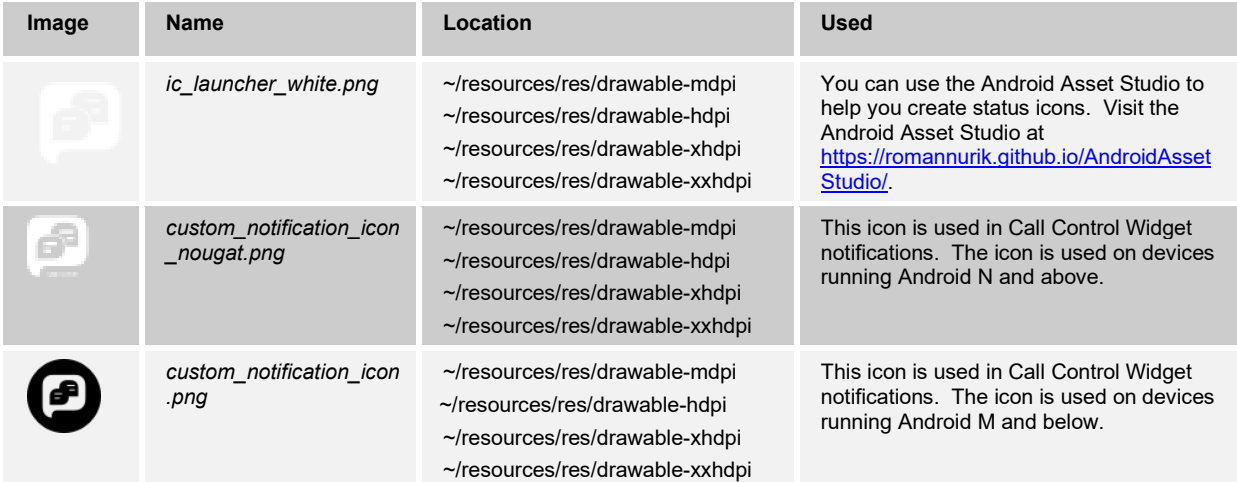

## <span id="page-27-0"></span>**5.13 Splash Logo (Android Only)**

The Splash screen is displayed during launch of the application.

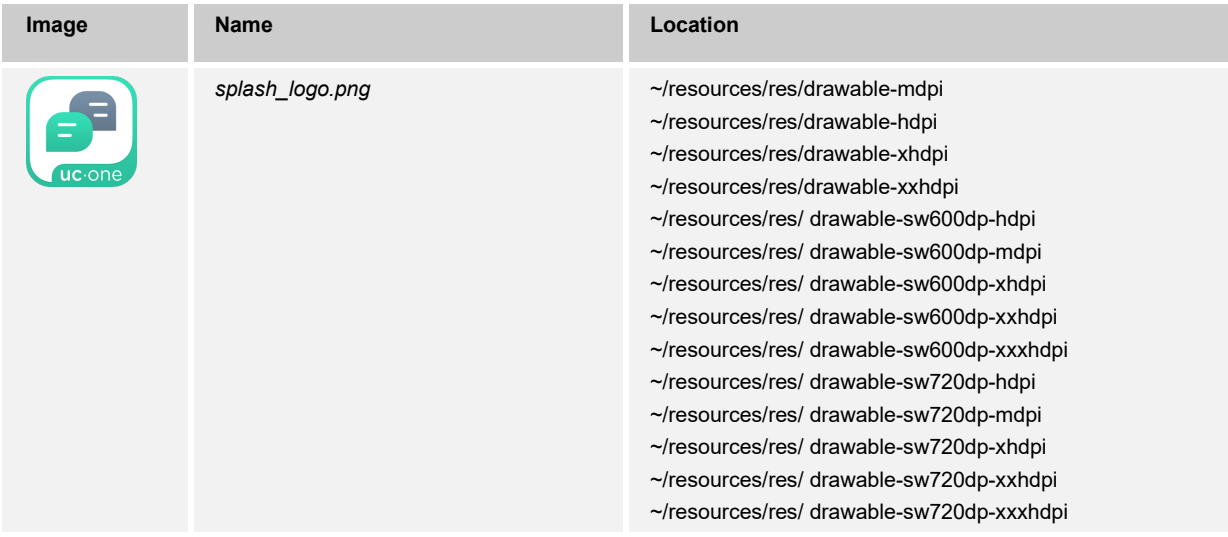

#### <span id="page-27-1"></span>**5.14 Languages**

The basic language package of Connect consists of and supports the following languages:

- **U.S. English (default)**
- **French**
- French (Canadian)
- German
- **I**talian
- **Dutch (Netherlands)**
- Spanish (European)
- Spanish (Latin America)
- **Korean**
- **Japanese**
- **n** Chinese
- **Portuguese**

Additional languages or changes to the existing languages are not covered by basic branding. However, this can be done as an additional service.

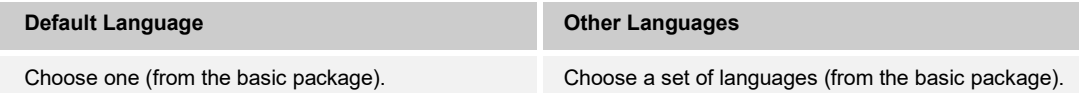

## ahaha **CISCO**

## <span id="page-28-0"></span>**5.15 Help URL**

To brand Help URL, provide the associated URL.

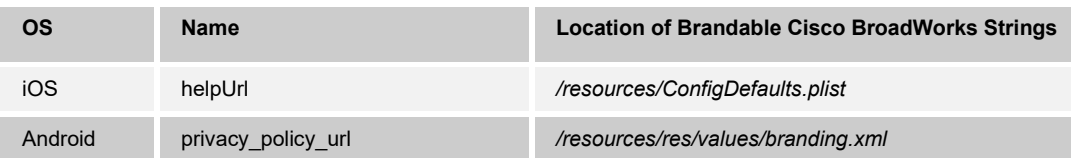

## <span id="page-28-1"></span>**5.16 Privacy Policy URL**

The Privacy Policy link is now displayed in the *About* screen if the following property is defined. To brand Privacy Policy link, provide the associated URL.

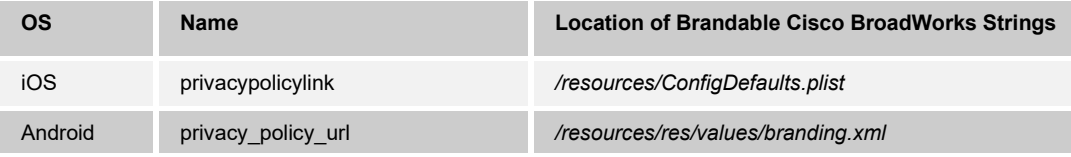

The language used for displaying the Privacy Policy can be defined using the following property.

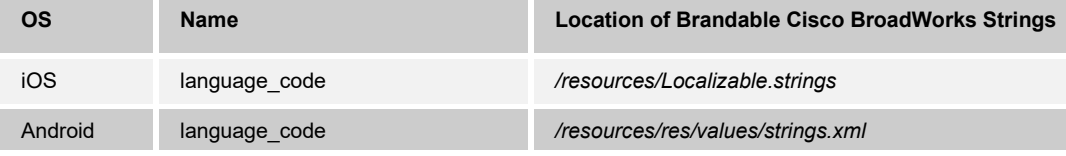

## <span id="page-29-1"></span>**6 Optional Branding Attributes**

## <span id="page-29-2"></span>**6.1 Device Types for Connect Mobile and Tablet**

Device types for Connect Mobile and tablet can now be branded allowing service providers to brand and deploy different versions of the app at the same time to the same user base.

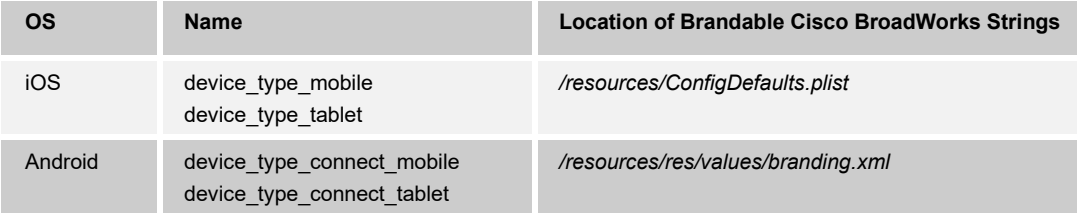

## <span id="page-29-3"></span>**6.2 Allow Backup (Android Only)**

For Android applications, when the attribute *allowBackup* in the AndroidManifest file is set to "true", it allows the application to participate in the backup and restore infrastructure. If set to "false", then no backup or restore of the application is performed.

**NOTE**: Starting with Connect Release 3.5.5, the default value for *allowBackup* in the AndroidManifest file will be set to "false".

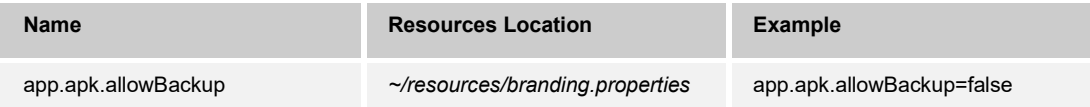

## <span id="page-29-0"></span>**6.3 Single Sign-On (SSO) Authentication**

The Connect client allows signing in using Cisco BroadWorks and/or external Single Sign-On (SSO) authentication.

External authentication availability depends on the Identity Providers (IdPs) configured at the Authentication service and the SSO branding options described in this section.

The Authentication service is hosted on the server side, uses Security Assertion Markup Language (SAML) authentication to verify the credentials provided by the user against the external IdP, and generates a long-lived token to be used for authentication by the Communicator client.

Supported options – Cisco BroadWorks, Okta, Office 365, Google, and four Custom login options.

Up to seven Identity Providers (IdPs) should be configured on the server side.

If the Authentication service is not configured or the IdP list is empty, the Connect client defaults to the Cisco BroadWorks login option.

If more than one IdP is configured, a drop-down is available for the user to choose the option to log in with.

For the non- Cisco BroadWorks IdP(s), instead of the Cisco BroadWorks username and password section, there is a brandable informative login text displayed.

The following attributes are used to configure the SSO feature.

There are two configurations in the Android app:

- *branding.xml*
- *settings.xml*

The following configuration file is used in the iOS app:

*ConfigDefaults.plist*

**NOTE**: When the SSO mode is enabled, the saveLoginDisabled must be set to "true" to disable the Save Login feature, as it is not compatible with the SSO mode. For more information, see section *[7.5.4](#page-48-0) [Branding Save Login Feature.](#page-48-0)*

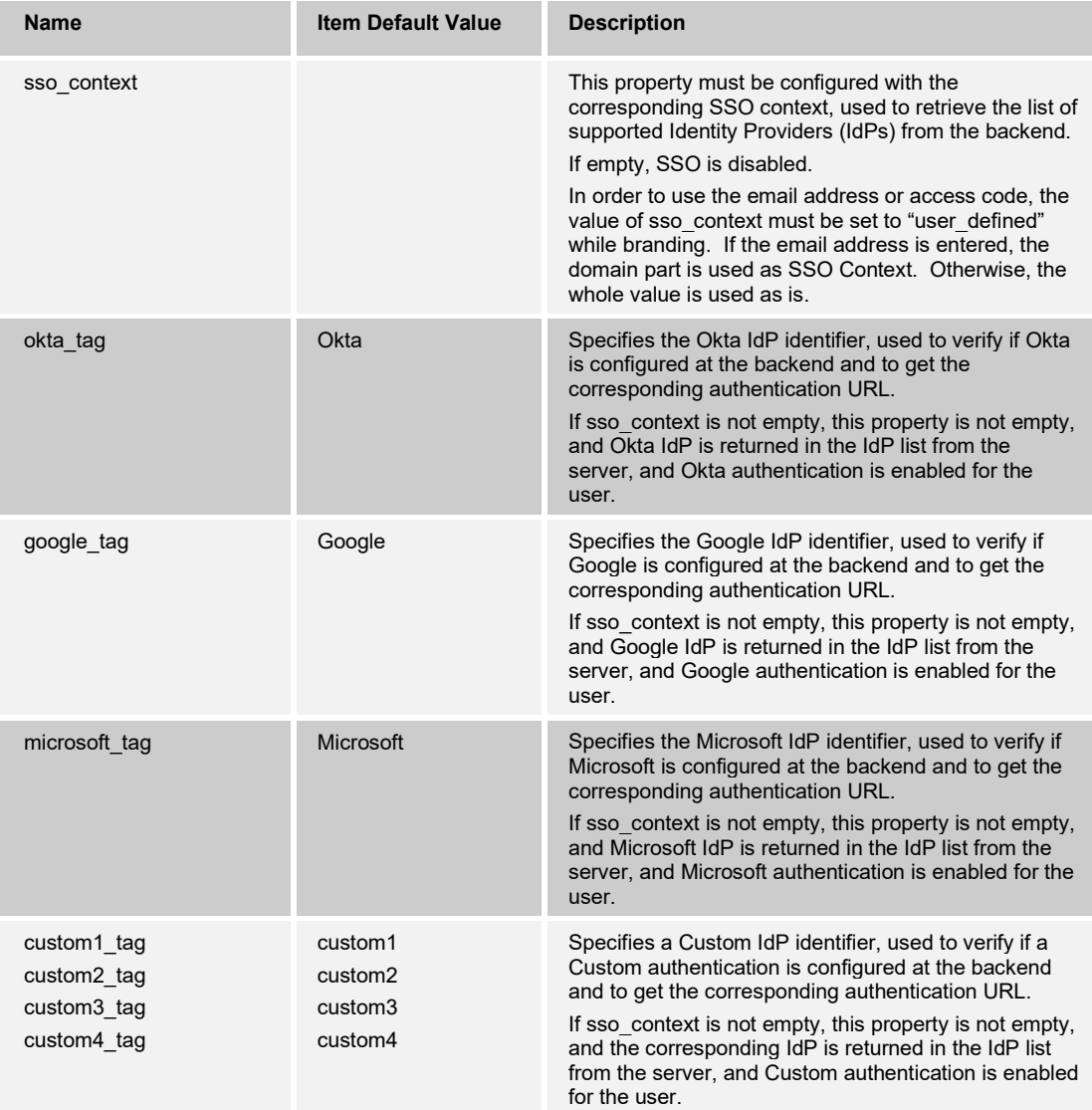

### <span id="page-31-0"></span>**6.4 Xsi Mid-Call Widget**

Xsi Mid-Call Widget (App Extension) can be configured using the following attributes.

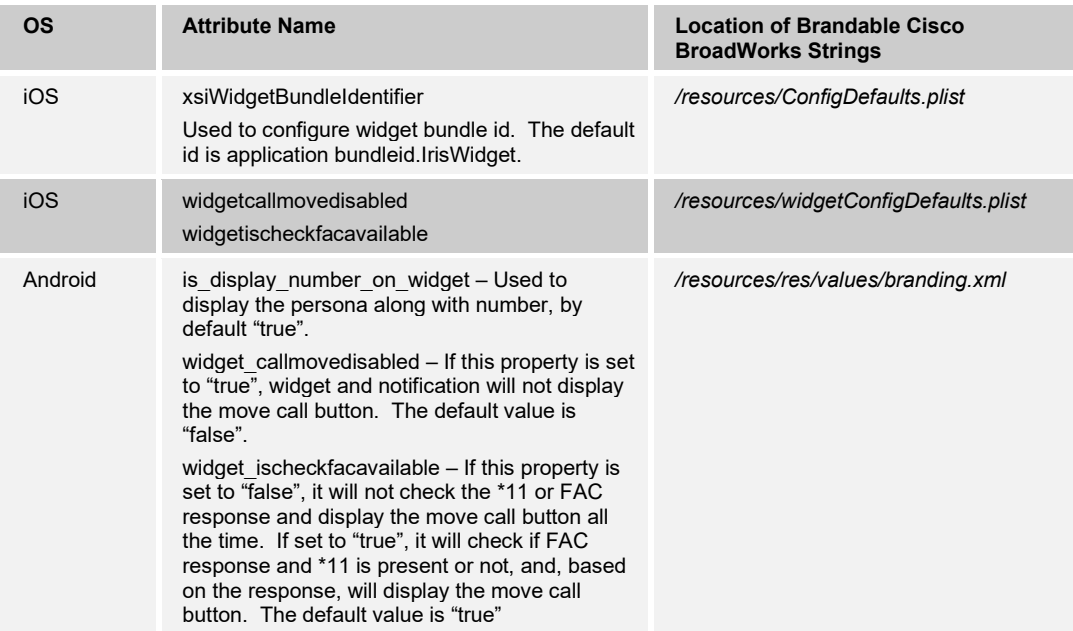

## <span id="page-31-1"></span>**6.5 UIDeviceFamily (iOS Only)**

To generate binary for only iPad, iPhone, or Universal app, the following attribute can be configured.

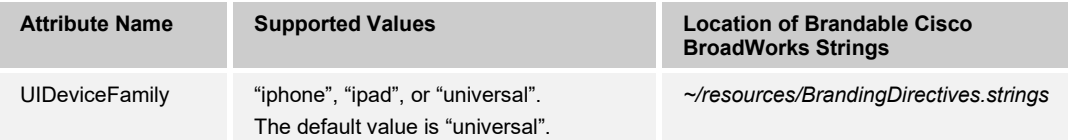

## <span id="page-31-2"></span>**6.6 Remove AppExtension (iOS Only)**

Application extensions in the reference binary can be removed using the following attribute.

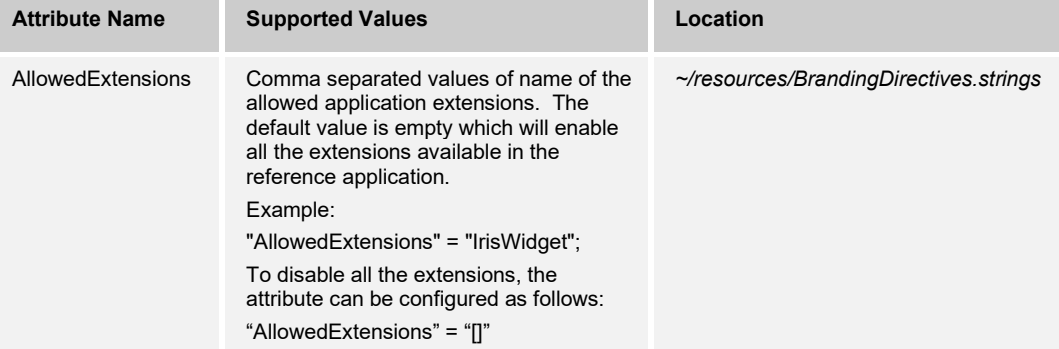

## <span id="page-32-1"></span>**6.7 Configure Call Settings URL in MobileLink Mode**

Call Settings Web View (CSWV) is currently controlled with configuration setting. Connect in MobileLink mode does not use DM and does not have configuration settings. For this mode, CSWV availability in the client can be configured through branding.

**NOTE**: The Call Settings URL should include the trailing slash if the CSW Web app is deployed with such URL (https://xsp.ihs.broadsoft.com/csw/).

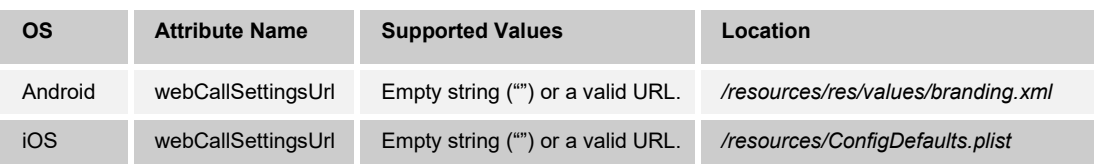

## <span id="page-32-2"></span>**6.8 Configure Dialpad as Landing Page**

In MobileLink mode, the Dialpad can be set as the Landing Page by branding the following attribute.

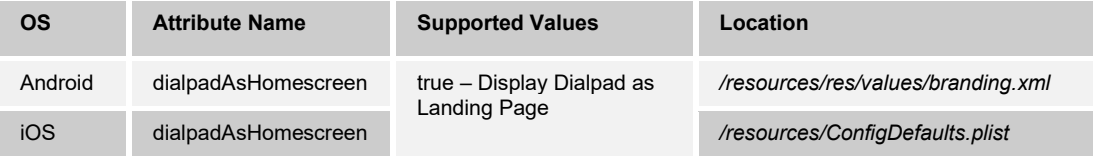

## <span id="page-32-3"></span>**6.9 Disable Welcome Screen**

The Welcome screen can be disabled by branding the following attribute.

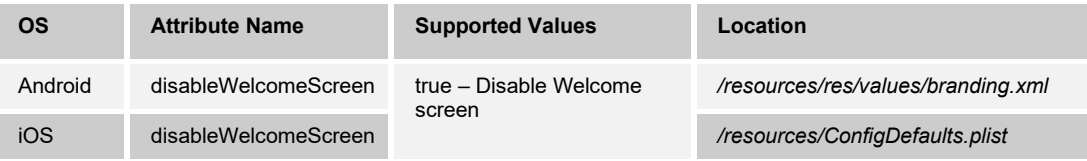

## <span id="page-32-0"></span>**6.10 Configure URI Launch Scheme**

The URL Launch scheme of the application can be changed to another value instead of "iris".

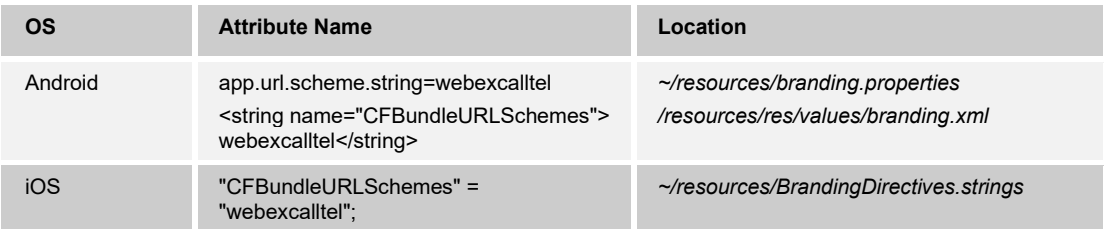

## <span id="page-33-0"></span>**6.11 Configure Side Menu Icon Color**

The color of the side menu drawer icons can be configured by adding/updating the following branding attributes.

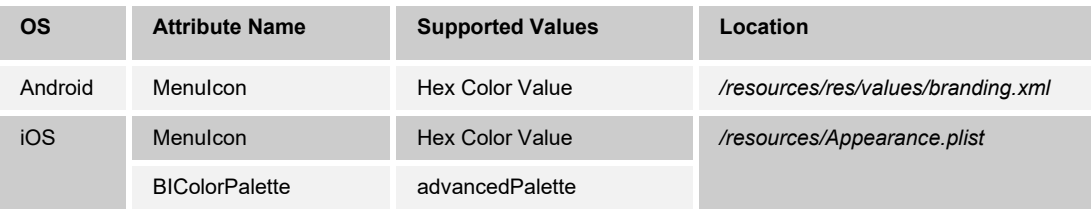

## <span id="page-33-1"></span>**6.12 Configure Presence Icons**

The reference client uses presence icons that is overlaid on top of the avatar. The presence look and feel can be changed by updating the following branding assets.

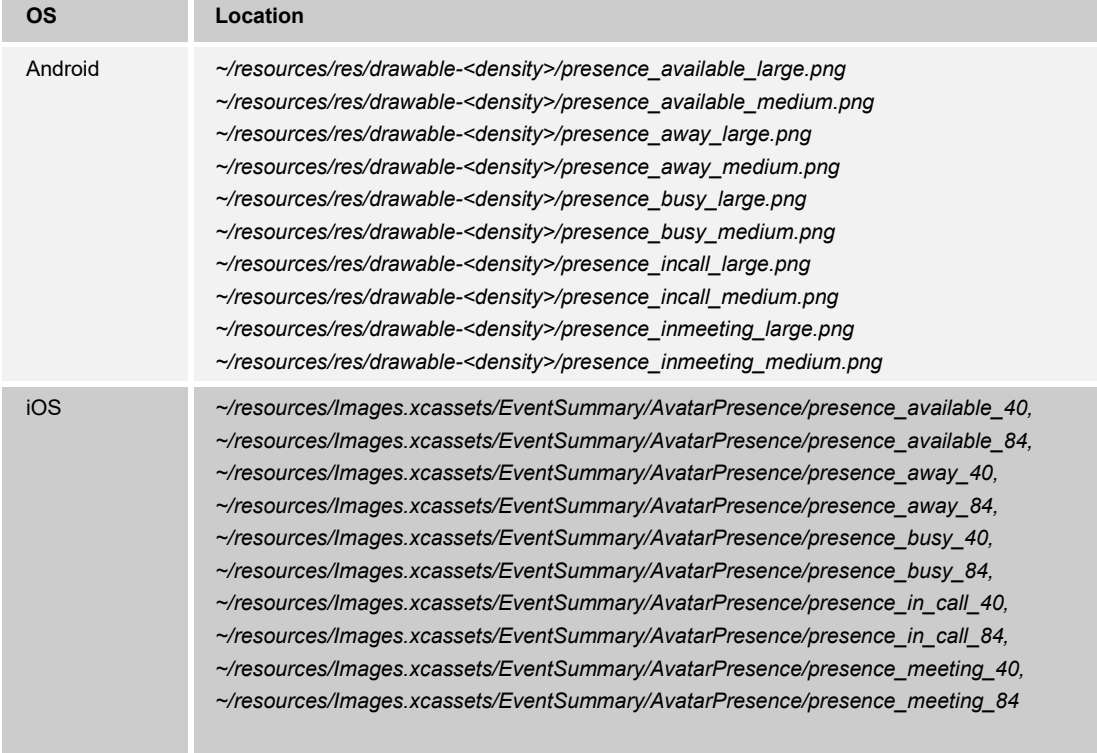

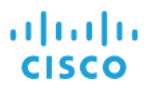

#### **Example of Branded client:**

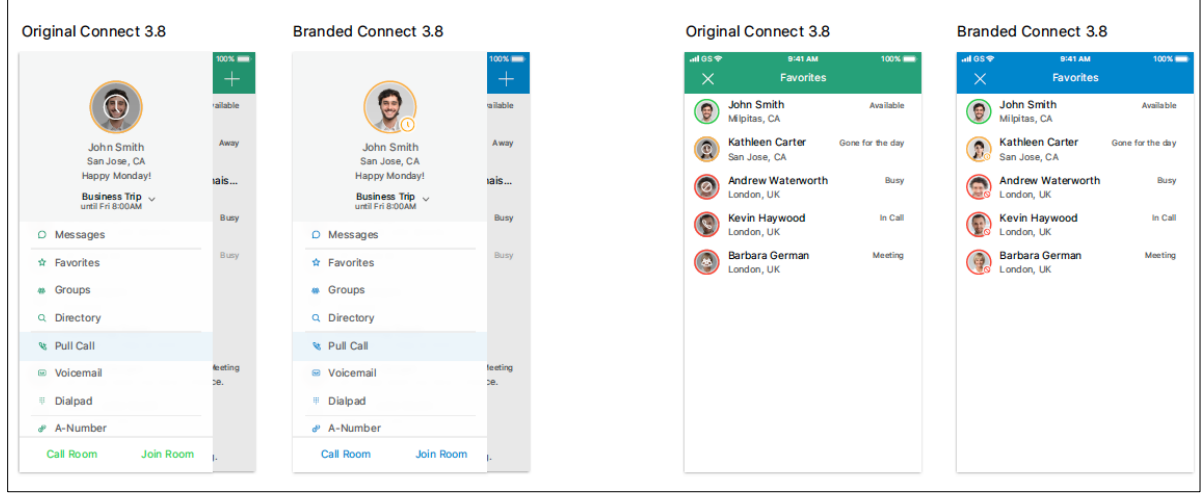

Figure 3 Example Branded Client

## <span id="page-34-0"></span>**6.13 Call Type Control for MobileLink Mode**

In MobileLink mode, the Call Type can be enabled or disabled through branding. The following branding attributes are supported.

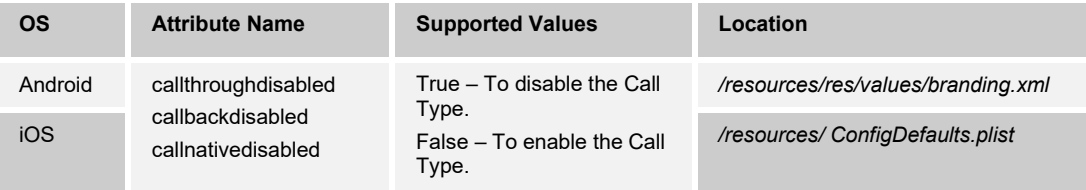

## <span id="page-35-0"></span>**7 Appearance Branding Attributes**

This section describes the Optional brandable elements for iOS and Android:

- **Colors**
- Images
- **Text**
- **B** Sounds
- **Default Configurations**

#### <span id="page-35-1"></span>**7.1 Color Branding**

The Cisco branding process supports two levels of color customization:

- **Basic Color Branding** The easiest way to adjust the colors, by specifying a minimal set of colors.
- **Standard Branding** These colors typically do not need to be modified. Intended for design experts. Changes to standardized elements, such as alert colors and text colors, are not usually recommended.

#### <span id="page-35-2"></span>**7.1.1 Basic Color Branding**

Using the Basic Color Branding is a simple and easy approach for setting a basic color scheme. Everything is computed for you to keep a coherent design throughout the application by simply modifying a small, core set of colors.

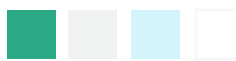

 **Main Application Colors** – Primary for all screen headers and buttons and Secondary for Menu.

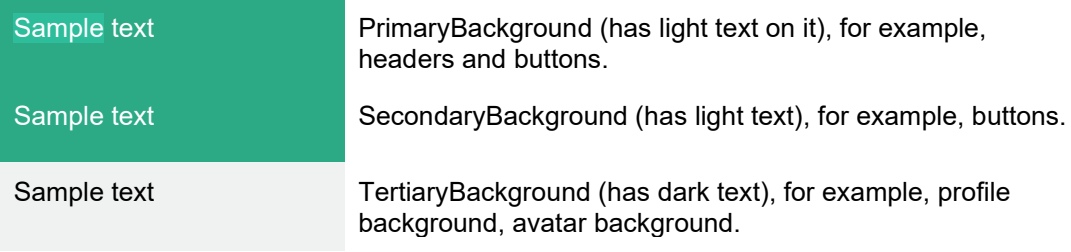

■ **Chat Screen** – Special colors for this unique screen.

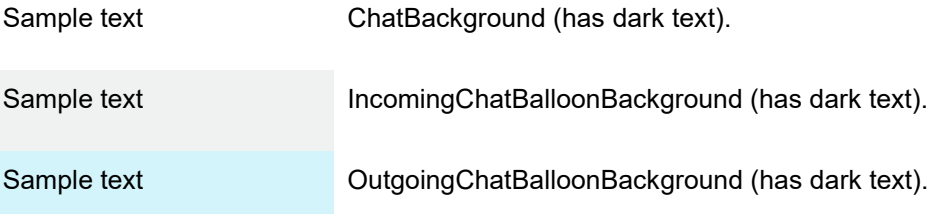

### <span id="page-36-0"></span>**7.1.2 Standard Color Branding**

Standard Color Branding adds more colors to the brandable palette, promoting a more distinctive visual appearance and boosting the brand identity. While Simple Branding allows only the branding of backgrounds, Standard Branding introduces the branding of several text colors. These brandable text colors such IncomingChatBalloonText and OutgoingChatBalloonText allow for using inverted colors for chat balloons.

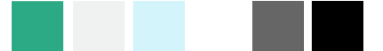

 **Main Application Colors** – Primary for all screen headers and buttons and Secondary for Menu.

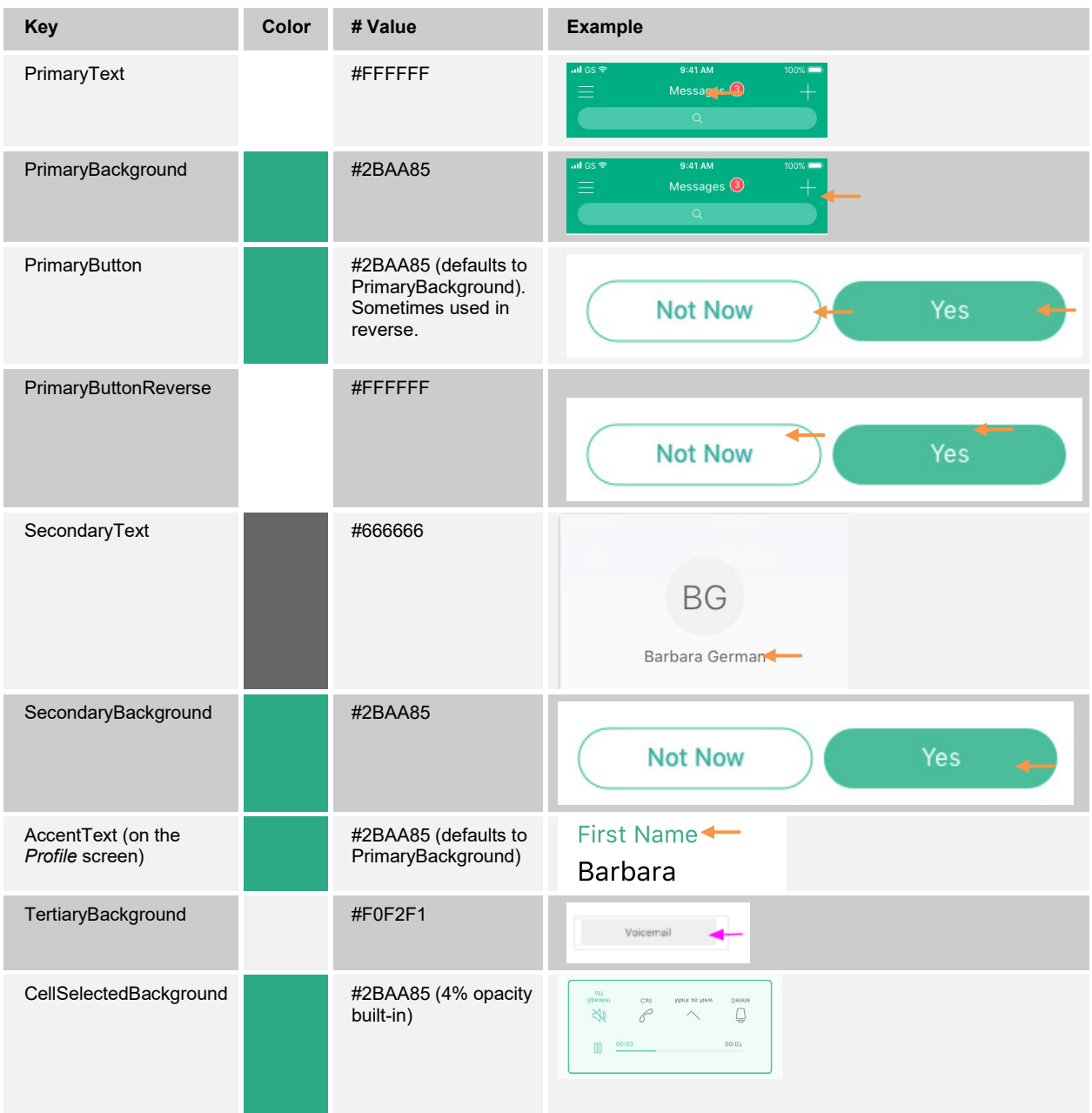

## $\frac{\alpha\| \alpha\| \alpha}{\mathsf{CISCO}}$

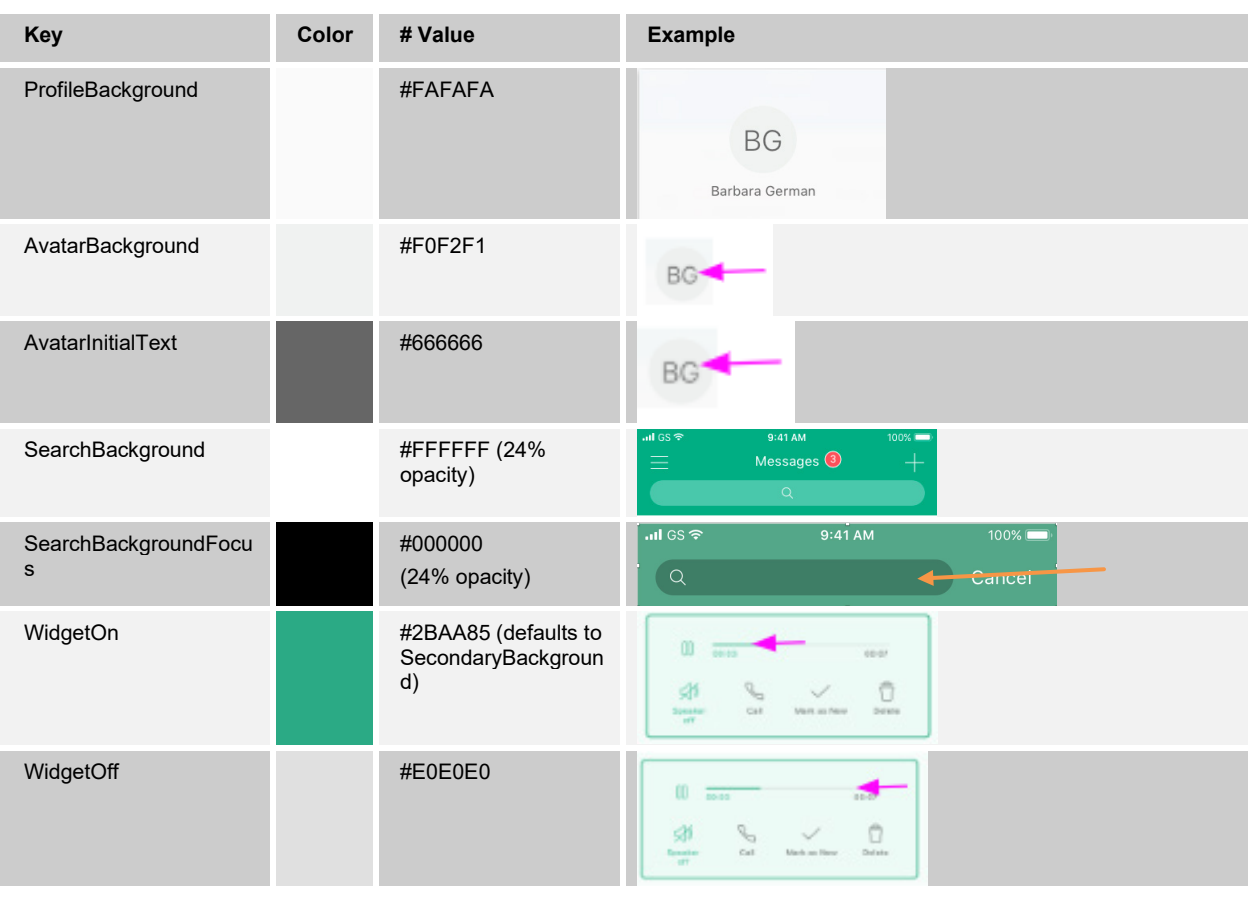

## **Chat Application Colors** – Used for backgrounds and text.

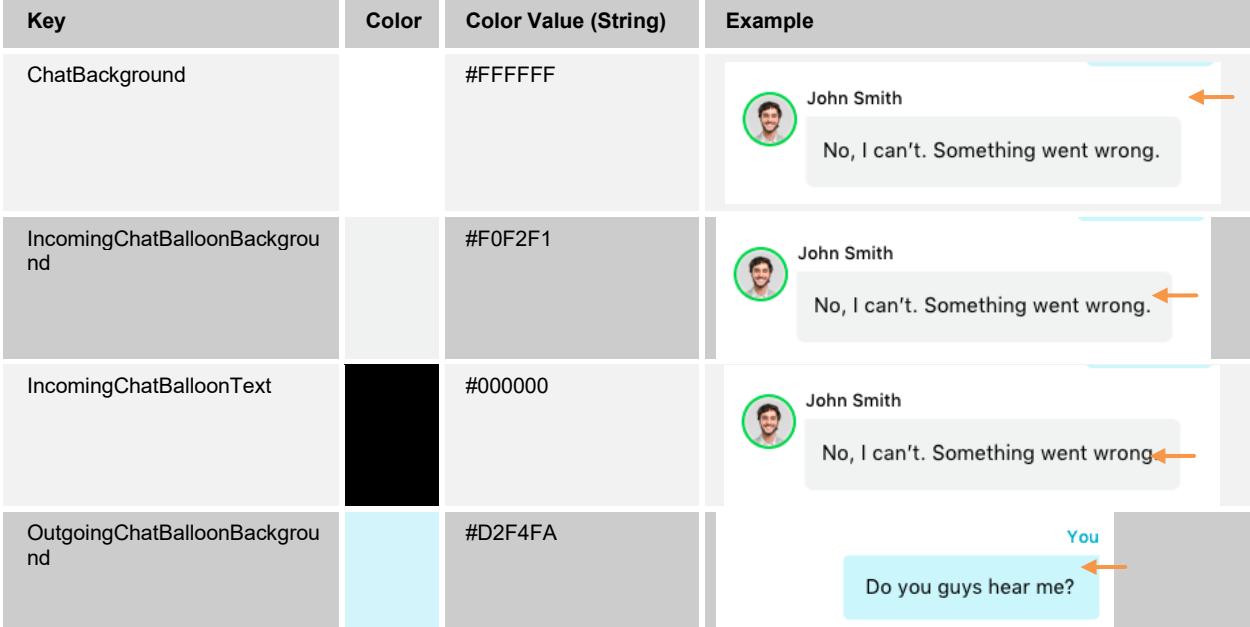

## $\frac{\alpha\| \alpha\| \alpha}{\mathsf{CISCO}}$

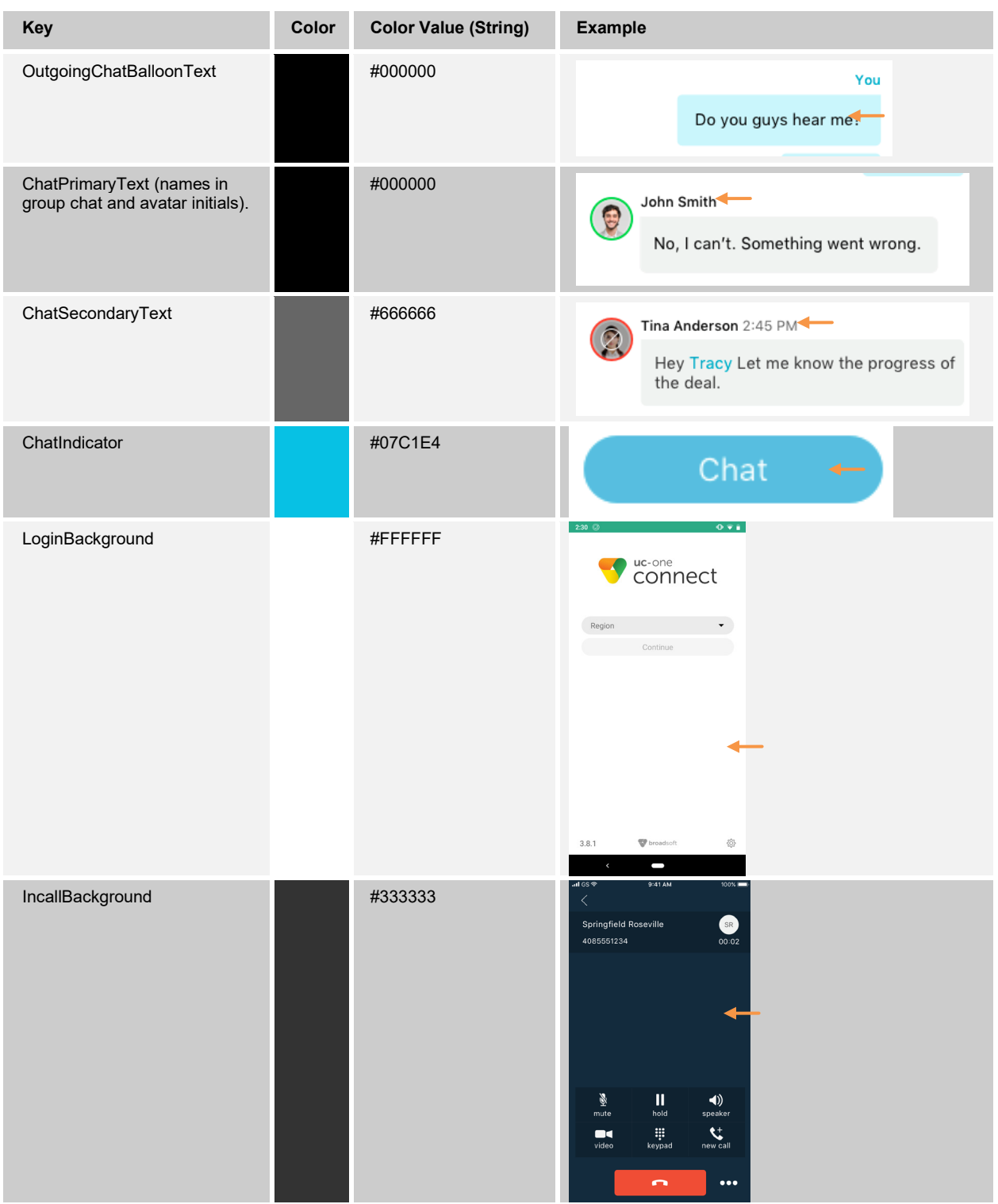

### Reference client and Branding examples

**Reference Client**

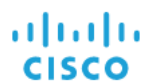

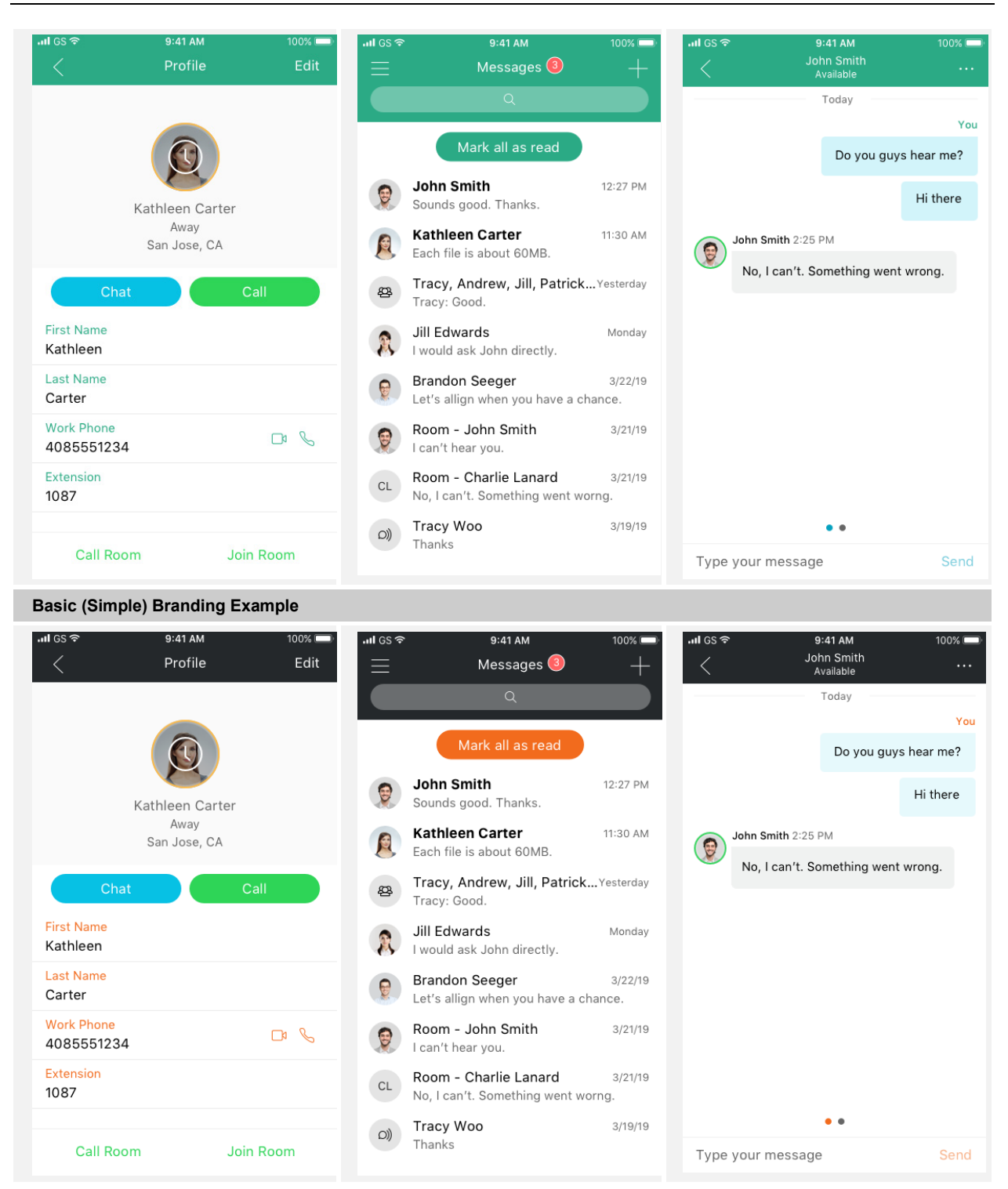

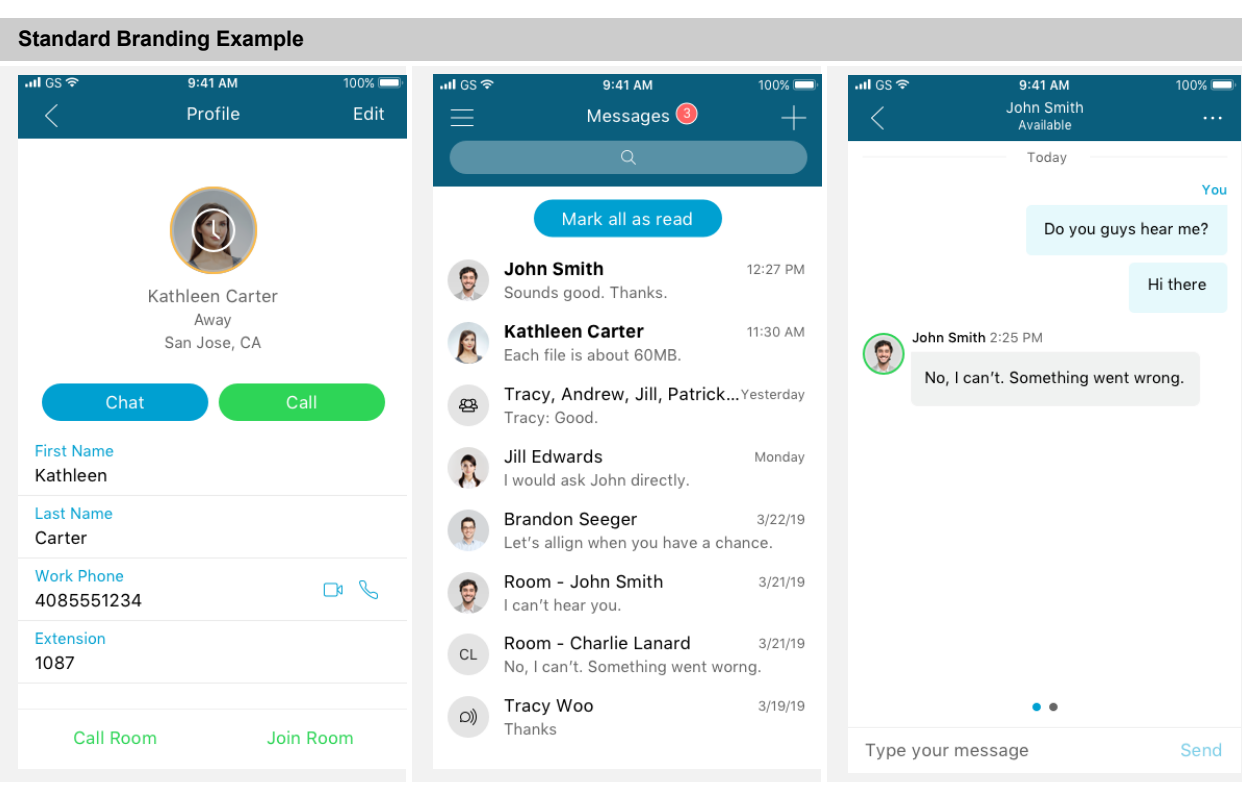

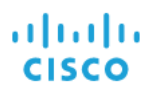

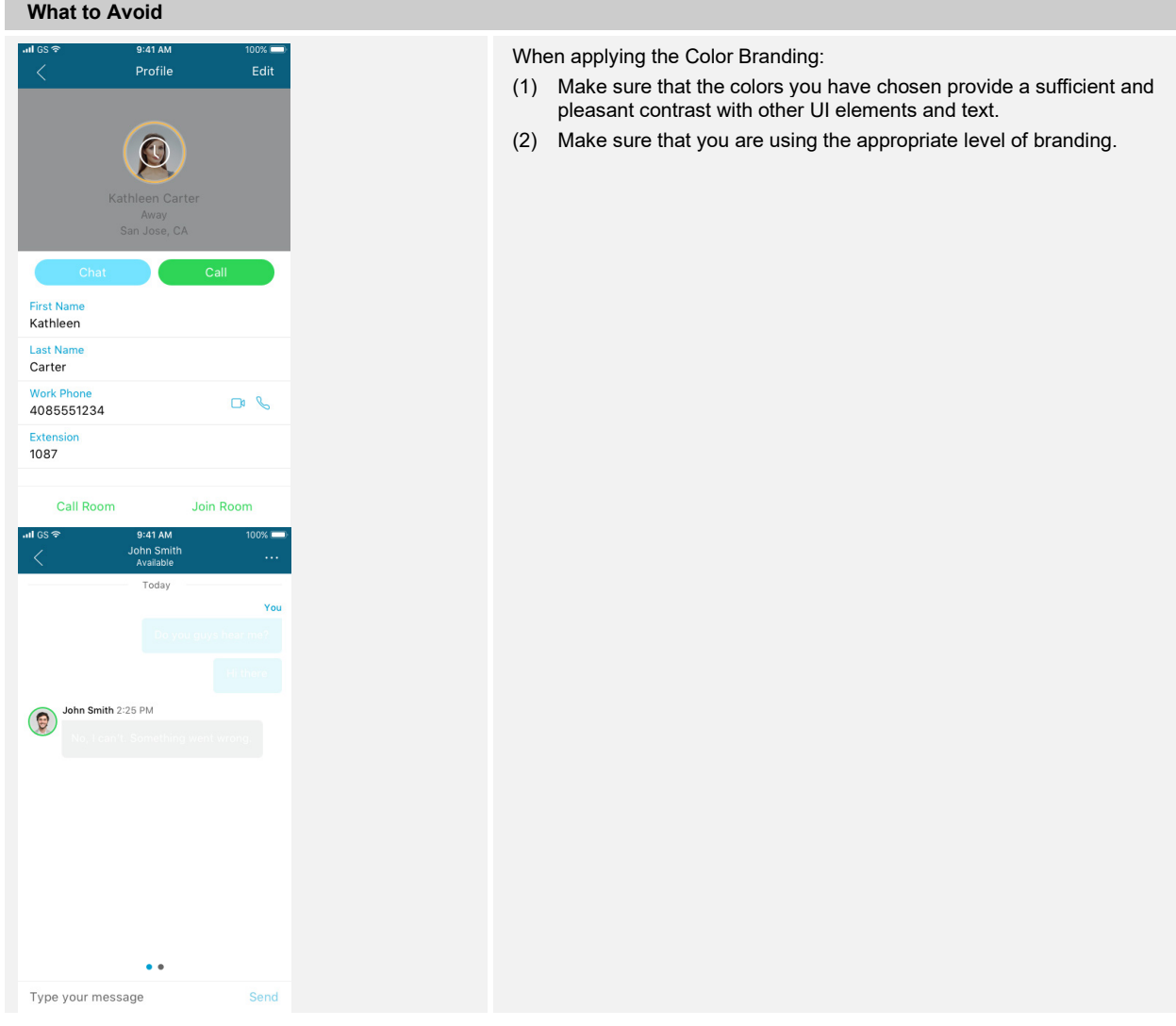

#### <span id="page-41-0"></span>**7.1.3 Branding iOS Colors**

To brand the colors in iOS Connect, the *Appearance.plist* must be formatted. The file is included in the main resources directory.

- Basic Color Branding To format the *Appearance.plist* for basic palette branding, use the template in *[Appendix A: Basic Palette Branding Format](#page-53-0)*.
- Standard Color Branding To format the *Appearance.plist* for basic palette branding, use the template in *[Appendix B: Standard Palette Branding Format](#page-59-0)*.

For the hex color values used in Connect, see the examples in *[Appendix A: Basic Palette](#page-53-0)  [Branding Format](#page-53-0)* and *[Appendix B: Standard Palette Branding Format](#page-59-0)*. To brand the colors, update the hex values with the desired colors.

#### <span id="page-41-1"></span>**7.1.4 Branding Android Colors**

To brand the colors in Android Connect, update the hex values in the *brandablecolors.xml* file included in the *~/values* directory.

The *brandablecolors.xml* file contains a template with basic and standard branding colors.

#### **UC-ONE CONNECT MOBILE BRANDING GUIDE 60-BT5005-00**

**©2020 CISCO SYSTEMS, INC. CISCO CONFIDENTIAL PAGE 42**

The template uses the reference client (UC-One Connect) hex color values. To brand the colors, update the hex values with the desired colors.

## <span id="page-42-0"></span>**7.2 Branding Images**

This section describes the images used in Connect iOS and Android that are **not mandatory** for the branding.

#### <span id="page-42-1"></span>**7.2.1 Branding iOS Images**

The Image Asset Catalog *Images.xcassets* and *Calling.xcassets* includes all images used in the application that can be branded with optional branding.

**NOTE**: There are several rules that must be followed:

- (1) Do not rename or resize any of the files or otherwise change the structure of the *xcassets* folder.
- (2) Do not alter the *Contents.json* files in the asset folders.
- (3) Either both of the Images and Logos asset folders must be included in the branded resources, or neither should be included. Do not include only one or the other.

The *Images.xcassets* Asset Catalog is essentially an organized directory structure of images by Category and Image Set name. Each image set contains the actual PNG files in their various formats (2x, 3x, and so on).

- **Images.xcassets (Asset Catalog)** 
	- Calls (Image Category)
	- Contacts (Image Category)
		- *C* avatarDefault.imageset (Image Set)
			- avatarDefault@2x.png (Image)
			- **■** avatarDefault@3x.png (Image)
			- Contents.json (**DO NOT UPDATE**)

avatarDefaultProfile.imageset (Image Set)

badgeRoom.imageset (Image Set)

- badgeRoomBg.imageset (Image Set)
- deleteCallHistory.imageset (Image Set)
- outgoingCall.imageset (Image Set)
- EventSummary (Image Category)
- Navigation (Image Category)
- NavigationBar (Image Category)
- **Presence (Image Category)**
- SideMenu (Image Category)
- ThreadDetail (Image Category)

#### Watermarks (Image Category)

The *Calling.xcassets* asset catalog there is similar directory structure as *Images.xcassets catalog.*

#### <span id="page-43-0"></span>**7.2.2 Branding Android Images**

All images used in the application that can be branded with optional branding are organized in five directories.

**NOTE**: There are several rules that must be followed:

- (1) Do not rename or resize any of the files or otherwise change the structure of the folder.
- (2) All Images and Logos asset folders must be included in the branded resources, or neither should be included. Do not include only one or the other.
- (3) Each branded image must be prepared in five resolutions (mdpi, hdpi, xhdpi, xxhdpi, or xxxhdpi) and replaced in the corresponding drawable or *mipmap dpi* folder.
- drawable-hdpi (high-density screen images)
- drawable-mdpi (medium-density screen images)
- drawable-xdpi (extra high-density screen images)
- $\triangleright$  drawable-xxdpi (extra extra high-density screen images)
- $\Box$  drawable-xxxdpi (extra extra extra high-density screen images)

#### <span id="page-43-1"></span>**7.3 Branding Text**

This section describes the text used in Connect iOS and Android.

#### <span id="page-43-2"></span>**7.3.1 Branding iOS Text**

The text used in the application is organized in different language folders. To brand the text in the default language (English), you must update the text and image files in *en.lproj*. Generally, you can change any application string included in the Branding Kit string files. If you change strings in some of the English files, you must also update (translate) the corresponding strings for all languages. The following file types include text for branding:

- String files:
	- − *Branding.strings*
	- − *Localizable.strings*

#### <span id="page-43-3"></span>**7.3.2 Branding Android Text**

The text used in the application is organized in different language folders. To brand the text in the default language (English), you must update the text files in the *~/values* directory. Generally, you can change any application string included in the Branding Kit string files. If you change strings in some of the English files, you must also update (translate) the corresponding strings for all languages. There are two files that include text for branding:

- *branding.xml* includes required branding strings.
- **strings.xml** includes all the strings used in the application except required branding strings.

ahah **CISCO** 

#### <span id="page-44-1"></span>**7.4 Branding Sounds**

This section describes the sounds used in Connect iOS and Android.

#### <span id="page-44-2"></span>**7.4.1 Branding iOS Sounds**

There are five sounds that can be branded. The sound file format is CAF.

- *failedMessage.caf* This sound is played when the app cannot send a message.
- *NewText.caf* This sound is played by iOS when a new message notification (APNS) arrives with the audible flag set to "true".
- *receiveSound.caf* This sound is played when a message is received while the app is in the foreground.
- *sendSound.caf* This sound is played when a message is sent.
- *systemNotification.caf* This sound is played when a system notification is raised.

#### <span id="page-44-3"></span>**7.4.2 Branding Android Sounds**

There are five sounds that can be branded:

- *failed message.mp4* This sound is played when the app cannot send a message.
- *newtext.mp4* This sound is played by iOS when a new message notification (APNS) arrives with the audible flag set to "true".
- receive\_sound.mp4 This sound is played when the message is received while the app is in the foreground.
- *send sound.mp4* This sound is played when a message is sent.
- *system\_notification.mp4* This sound is played when a system notification is raised.

#### <span id="page-44-0"></span>**7.5 Branding Login Parameters**

This section describes the branding options that control whether the user can choose or define the login parameters at login.

#### <span id="page-44-4"></span>**7.5.1 Branding iOS Login Parameters**

File Name – *RegionalConfigDefaults.plist*

To allow the user to specify the login parameters (login URL, XSI-actions path), add a <dict> section with the locale set to "user\_defined". If no region is specified or the *RegionalConfigDefaults.plist* is missing, the user is presented with the option to set the login parameters.

If a single login region is specified with the locale different from "user defined", the user will not be able to see or edit the login parameters.

If multiple login regions are specified, the user will be able to select which server to be used to sign in. Also, the user will be able to change the selection from the sign-in screen. Specify a <dict> section in *RegionalConfigDefaults.plist* file for each login region that will be presented to the user.

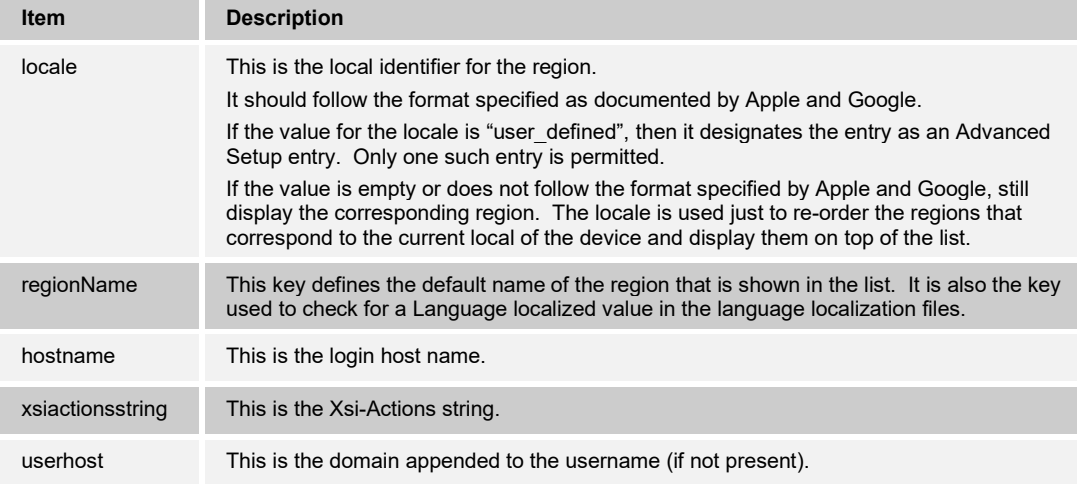

**NOTE 1**: If the *regionName*, *hostname*, or *xsiactionsstring* is empty for a predefined region, then that region is not displayed.

**NOTE 2**: URLs are categorized by locale, not language. A locale can include language, however, it is meant to specify a region.

#### Example file:

```
<?xml version="1.0" encoding="UTF-8"?>
<!DOCTYPE plist PUBLIC "-//Apple//DTD PLIST 1.0//EN" 
"http://www.apple.com/DTDs/PropertyList-1.0.dtd">
<plist version="1.0">
<dict>
   <key>loginUrls</key>
   <array>
          <dict>
                 <key>locale</key>
                 <string>en_US</string>
                 <key>regionName</key>
                 <string>USA</string>
                 <key>hostname</key>
                 <string>https://btbc.ihs.broadsoft.com</string>
                 <key>xsiactionsstring</key>
                 <string>com.broadsoft.xsi-actions</string>
                 <key>userhost</key>
                 <string>broadsoft.com</string>
          </dict>
          <dict>
                 <key>locale</key>
                 <string>user_defined</string>
                 <key>regionName</key>
                 <string>Advanced Setup</string>
                 <key>hostname</key>
                 <string>https://</string>
                 <key>xsiactionsstring</key>
                 <string>com.broadsoft.xsi-actions</string>
```

```
<key>userhost</key>
                  <string>broadsoft.com</string>
          </dict>
   </array>
</dict>
</plist>
```
#### <span id="page-46-0"></span>**7.5.2 Branding Android Login Parameters**

File Name: *values\login\_menu.xml*

To allow the user to specify the login parameters (login URL, XSI-actions path), add a set of five <item> tags, under the <array> section, with the locale set to "user\_defined". If no region is specified or the *login\_menu.xml* is missing, the user is presented with the option to set the login parameters.

If a single login region is specified, with the locale different than "user\_defined", the user will not be able to see or edit the login parameters.

If multiple login regions are specified, the user will be able to select which server to be used to sign in. Also, the user will be able to change the selection from the sign-in screen.

Specify a set of exactly five <item> tags (*locale, regionName, hostname, xsiactionsstring*, and *domain*) for each login region that will be presented to the user.

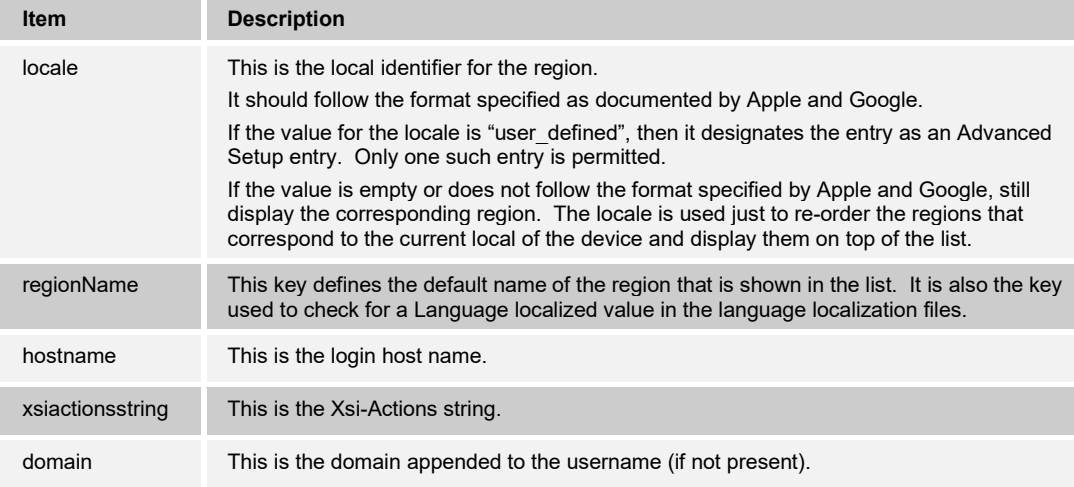

**NOTE 1**: If the *regionName*, *hostname*, or *xsiactionsstring* is empty for a predefined region, then that region is not displayed.

**NOTE 2**: URLs are categorized by locale, not language. A locale can include language, however, it is meant to specify a region.

#### Example file:

```
<?xml version="1.0" encoding="utf-8"?>
<resources>
<integer name="locale">0</integer>
<integer name="regionName">1</integer>
<integer name="hostname">2</integer>
```

```
<integer name="xsiactionsstring">3</integer>
<integer name="domain">4</integer>
<array name="loginMenu">
        <item name="locale">en_US</item>
        <item name="regionName">@string/ihs 1</item>
       <item name="hostname">https://btbc.ihs.broadsoft.com</item>
        <item name="xsiactionsstring">com.broadsoft.xsi-actions</item>
        <item name="domain">broadsoft.com</item>
       <item name="locale">en GB</item>
        <item name="regionName">@string/ihs 2</item>
        <item name="hostname">https://apps.ihs.broadsoft.com</item>
        <item name="xsiactionsstring">com.broadsoft.xsi-actions</item>
        <item name="domain">broadsoft.com</item>
         <item name="locale">user_defined</item>
        <item name="regionName">@string/region manual</item>
        <item name="hostname">https://</item>
        <item name="xsiactionsstring"></item>
        <item name="domain"></item>
</array>
</resources>
```
#### <span id="page-47-0"></span>**7.5.3 Branding Region Screen**

ajnajn **CISCO** 

> If the region screen should not be displayed and the values of Region, Server Address, and XSI Actions should be preconfigured, the following changes can be done.

#### **For iOS:**

- In the *RegionalConfigDefault.plist* file, "*loginUrls*" array should have only one item ("Item 0").
- To avoid showing "Server Address" in the "Settings and About" screen, the *IPV6ServerSupportDisabled* value should be set to "YES" in the *ConfigDefaults.plist* file.

Example file:

```
<?xml version="1.0" encoding="UTF-8"?>
<!DOCTYPE plist PUBLIC "-//Apple//DTD PLIST 1.0//EN" 
"http://www.apple.com/DTDs/PropertyList-1.0.dtd">
<plist version="1.0">
<dict>
       <key>loginUrls</key>
       <array>
              <dict>
                     <key>locale</key>
                     <string>en_CA</string>
                     <key>regionName</key>
                     <string>North America</string>
                     <key>hostname</key>
                     <string>https://apps.broadcloudpbx.net</string>
                     <key>xsiactionsstring</key>
                     <string>com.broadsoft.xsi-actions</string>
                     <key>domain</key>
                     <string></string>
              </dict>
       </array>
</dict>
</plist>
```
#### **For Android:**

■ *login\_menu.xml* should have only one entry and the *regionName* should not be set to "manual".

#### Example file:

```
<?xml version="1.0" encoding="utf-8"?>
<resources>
<integer name="locale">0</integer>
<integer name="regionName">1</integer>
<integer name="hostname">2</integer>
<integer name="xsiactionsstring">3</integer>
<integer name="domain">4</integer>
<array name="loginMenu">
       <item name="locale">en US</item>
       <item name="regionName">@string/ihs 1</item>
       <item name="hostname">https://btbc.ihs.broadsoft.com</item>
       <item name="xsiactionsstring">com.broadsoft.xsi-actions</item>
        <item name="domain">broadsoft.com</item>
</array>
</resources>
```
#### <span id="page-48-0"></span>**7.5.4 Branding Save Login Feature**

The branding of the Save Login feature is used to enable/disable functionality and the UI, which allows the user to preserve the user name and the password after logout. When this feature is enabled, the saved login credentials are pre-filled for the next login and not required to be entered by the user.

By default, this feature is disabled (<bool name="saveLoginDisabled">true</bool>) and the UI is hidden. When the branding option is set to "false", the save login support is enabled.

**NOTE 1**: This feature is only applicable for collaborate intrinsic operation mode.

**NOTE 2**: This feature is not compatible with the SSO features. The saveLoginDisabled must be set to "true" to disable the feature when the SSO mode is used. For more information, see section *[6.3](#page-29-0) [Single](#page-29-0)  [Sign-On \(SSO\) Authentication](#page-29-0)*.

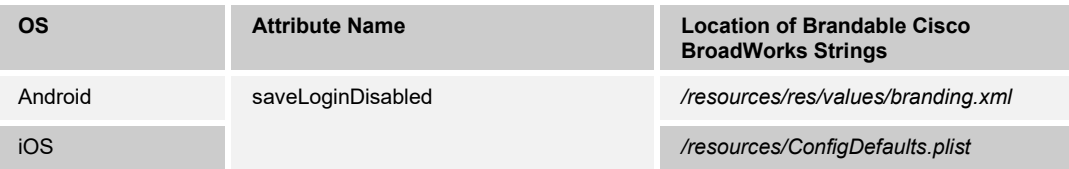

ahaha **CISCO** 

### <span id="page-49-0"></span>**7.6 Default Configuration Files**

This section describes the configuration files used in Connect iOS and Android.

#### <span id="page-49-1"></span>**7.6.1 iOS Default Configuration Files**

There are three configuration defaults files in the iOS app:

- *ConfigDefaults.plist* The options in this file are applied every time the app is run. The file is documented (using "comment" keys) along with the options. By updating this file, aspects of the app can be changed with each update release, and those changes will be applied without the need for the end user to delete and re-install the app.
- *UserDataDefaults.plist* This file allows to be defined default data that is applied the first time the user installs and runs the app. The options are not applied thereafter. Thus, by updating this file, defaults for initial install can be specified. Commonly changed values include the server hostname and the *xsiactionsstring*.
- *GoogleAnalytics.plist* This file allows customization of the Google Analytics options. All options are documented in the file with one exception: *disableBroadSoftTracking*. When set to "true", this option prevents Cisco from receiving information about how the app is used. Regardless of settings, personally identifiable information (PII) is never transmitted to any Google Tracking ID, Cisco, or other.

#### <span id="page-49-2"></span>**7.6.2 Android Default Configuration File**

There is one configuration default file in the Android app:

■ *branding.xml* 

#### <span id="page-49-3"></span>**7.6.3 Special Configurations**

7.6.3.1 Disable Password Update

The ability to disable Password Update can be controlled via configuration defaults. This applies to both the side menu option and to the automated Password Update prompt during login.

For iOS, set the *passwordUpdateDisabled* option to "true" in the *ConfigDefaults.plist*.

For Android set the *enableUpdatePasswordMenu* attribute value to "" in the *branding.xml*.

#### <span id="page-49-4"></span>**7.7 Branding "About"**

This section describes the resources used in the *About* pages of Connect iOS and Android.

#### <span id="page-49-5"></span>**7.7.1 Branding iOS "About"**

There are several files used for branding the *About* pages in the iOS client:

- *about-main.css* This is the primary CSS file used for all HTML files in the *About* pages.
- *about-reset.css* Also, a primary CSS file used for resetting HTML content going page-topage.
- *info.html* Info page content (per language project) part of Required Branding.
- *legal.html* Legal (third party) page content (per language project) part of Required Branding.
- *license.html* License (EULA) page content (per language project) part of Required Branding.
- *tutorial-0.html* The first page of the tutorial (per language project).

#### **UC-ONE CONNECT MOBILE BRANDING GUIDE 60-BT5005-00**

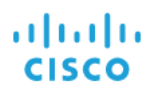

- *tutorial-1.html* The second page of the tutorial (per language project).
- *tutorial-2.html* The third page of the tutorial (per language project).
- *AboutLogo.png* The logo referenced by *info.html* (per language project).
- Screen1 The image referenced by *tutorial-0.html* (per language project).
- *Screen2* The image referenced by *tutorial-1.html* (per language project).
- Screen3 The image referenced by *tutorial-2.html* (per language project).

Customers must maintain the following files:

- *about-main.css*
- *about-reset.css*
- *info.html*
- *legal.html*
- *license.html*
- *tutorial-0.html*

The tutorial pages are flexible. There can exist between 1 and 10 tutorial pages, as long as the naming convention of *tutorial-0.html* through *tutorial-9.html* is maintained.

#### <span id="page-50-0"></span>**7.7.2 Branding Android "About"**

There are several files used for branding the *About* pages in the Android client located in the *~/resources/raw* and *~/resources/assets/* folders.

**CSS:**

- *about\_main.css* This is the primary CSS file used for all HTML files in the *About* pages.
- **a** about reset.css Also, a primary CSS file used for resetting HTML content going page-topage.

#### **HTML:**

- *info.html* Info page content (per language project) part of Required Branding.
- *legal.html* Legal (third party) page content (per language project) part of Required Branding.
- *license.html* License (EULA) page content (per language project) part of Required Branding.
- *~/resources/assets/tutorial.html* All tutorial pages.

#### **IMAGES:**

- *logo\_top.png* The logo referenced by *info.html* (per language project).
- *~/resources/assets/screen1.png* The image referenced by *tutorial.html* (per language project).
- *~/resources/assets/screen2.png* The image referenced by *tutorial.html* (per language project).
- *~/resources/assets/screen3.png* The image referenced by *tutorial.html* (per language project).

## <span id="page-51-0"></span>**8 Addendum – Guidelines for Applying Branding from 3.6.x to 3.8.x**

#### <span id="page-51-1"></span>**8.1 Configure Primary and Secondary Background**

While applying branding colors to PrimaryBackground and SecondaryBackground, select the colors that would pass accessibility guidelines with white text on it.

The following are two possible options.

#### Option 1: **Make PrimaryBackground and SecondaryBackground same color**

Example: PrimaryBackground: #0091D2 and SecondaryBackground: #0091D2

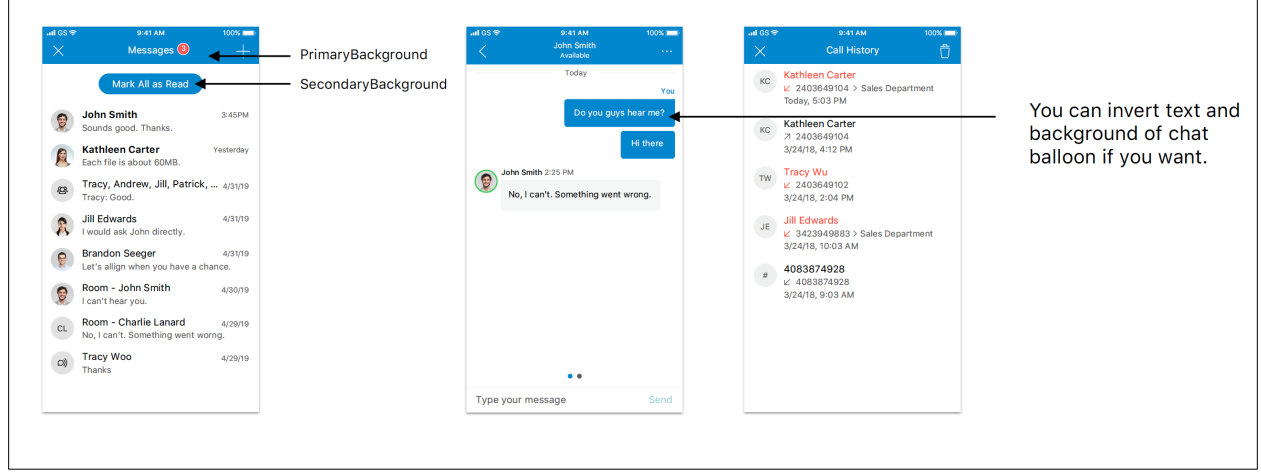

Figure 4 Option 1 PrimaryBackground and SecondaryBackground Same Color

## **Option 2: Make PrimaryBackground and SecondaryBackground different colors**

Example: PrimaryBackground: #1A4667 SecondaryBackground: #0091D2

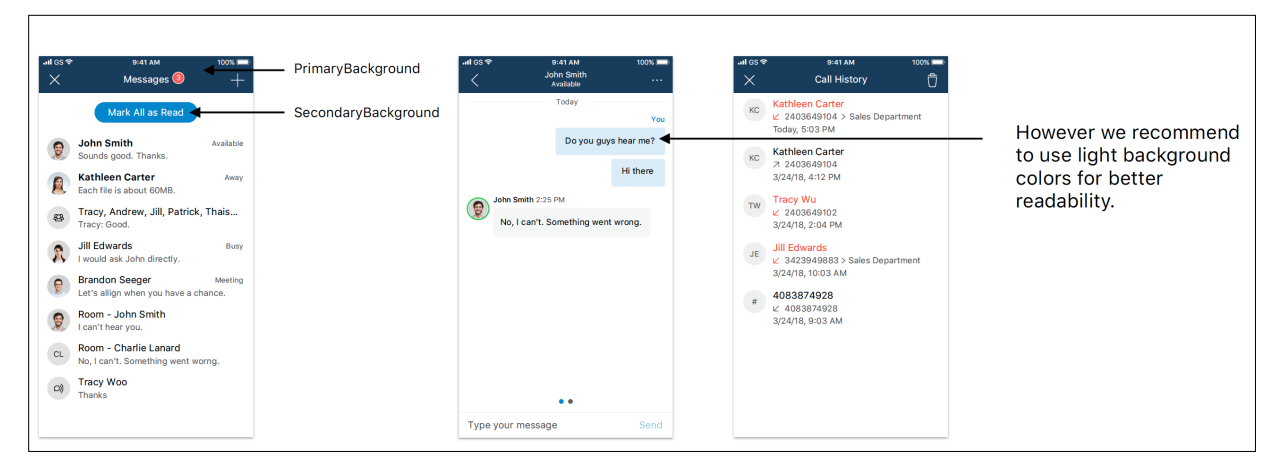

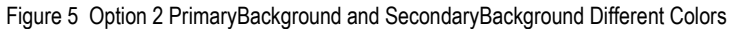

ahaha **CISCO** 

## <span id="page-52-0"></span>**8.2 Apply Light Colors on Profile Background**

The new design is intended to have light theme background for the profile to make the new colored presence ring work. Therefore, choose light colors that works with SecondaryText on it.

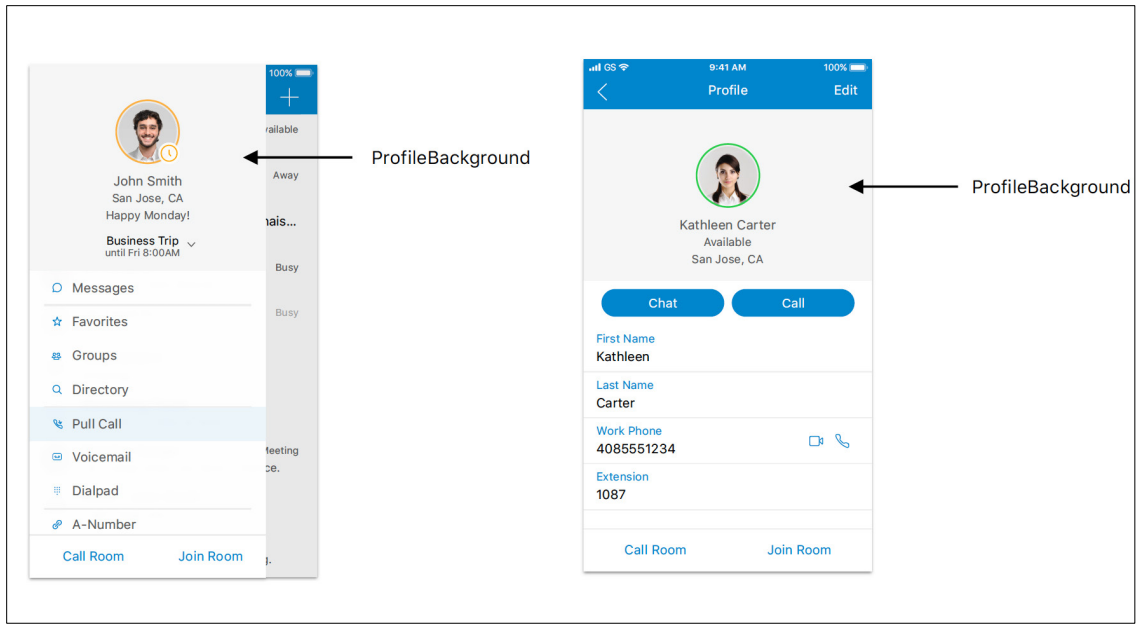

Figure 6 Light Colors on Profile Background

### <span id="page-52-1"></span>**8.3 Branding Colors for Live-Communication Buttons**

SymbolicGreen is used for active communication buttons. While it is not recommended, it is possible to set SymbolicGreen to another color to change all the active-communication buttons.

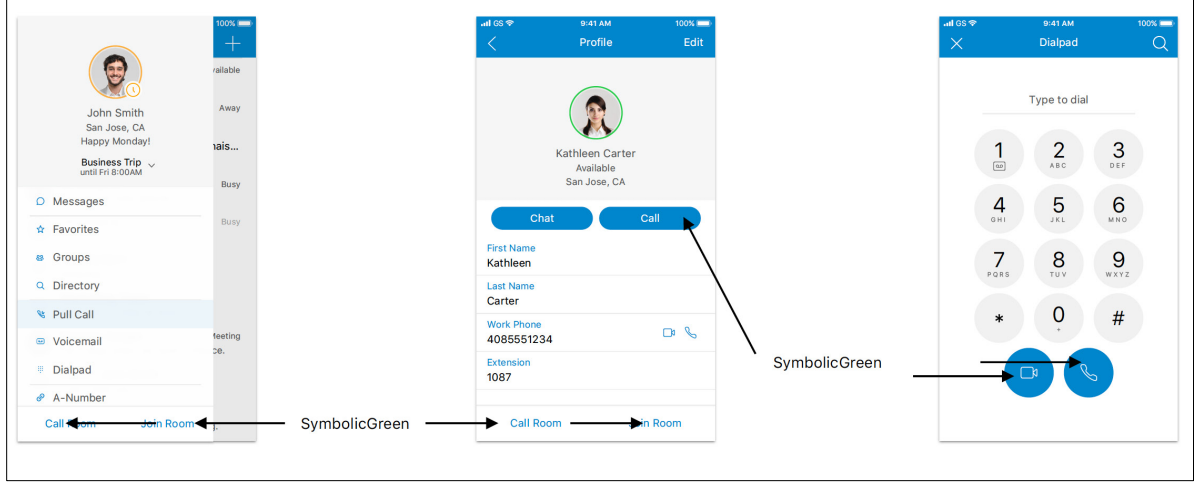

Figure 7 Colors for Live-Communication Buttons

## <span id="page-53-0"></span>**9 Addendum – UC-One Collaborate 3.8.5 Branding Quick Guidance**

## <span id="page-53-1"></span>**9.1 PrimaryBackground**

PrimaryBackground is used for most of the headers in UC-One.

**NOTE**: Select the color that would pass accessibility guideline with white text on it.

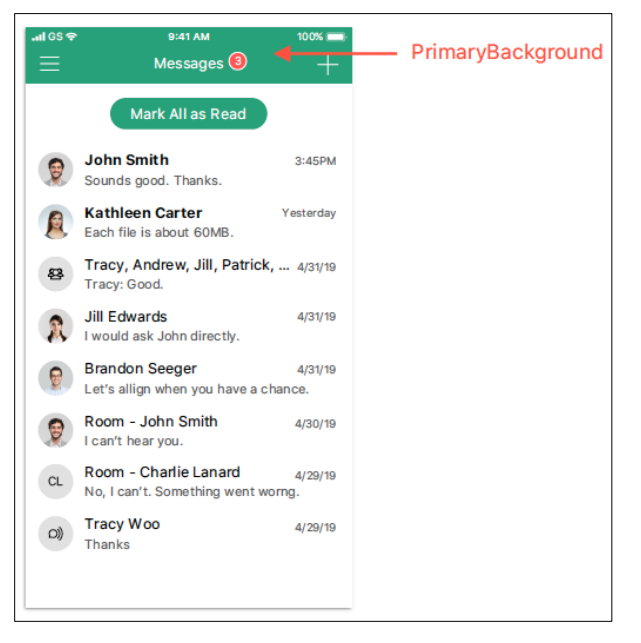

Figure 8 PrimaryBackground

## <span id="page-54-0"></span>**9.2 TertiaryBackground**

TertiaryBackground is used for Call buttons in dialpad, Join, and Call Room buttons.

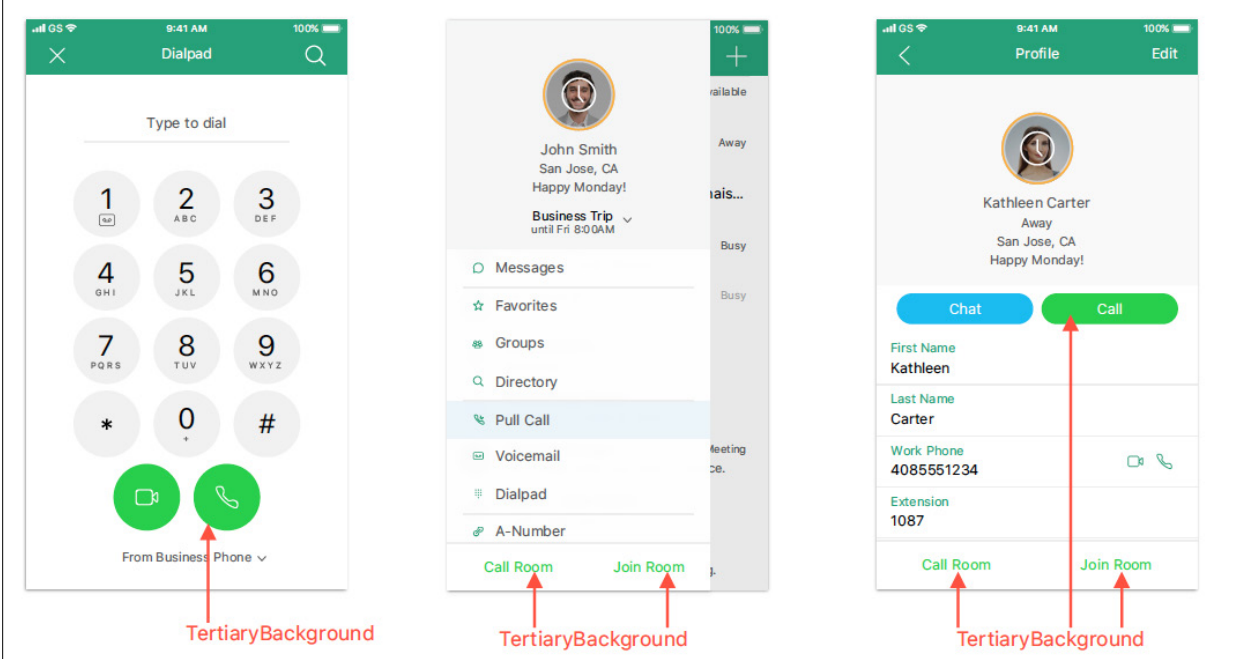

Figure 9 TertiaryBackground

## <span id="page-54-1"></span>**9.3 PrimaryButton**

PrimaryButton is used for most of buttons including links and icons.

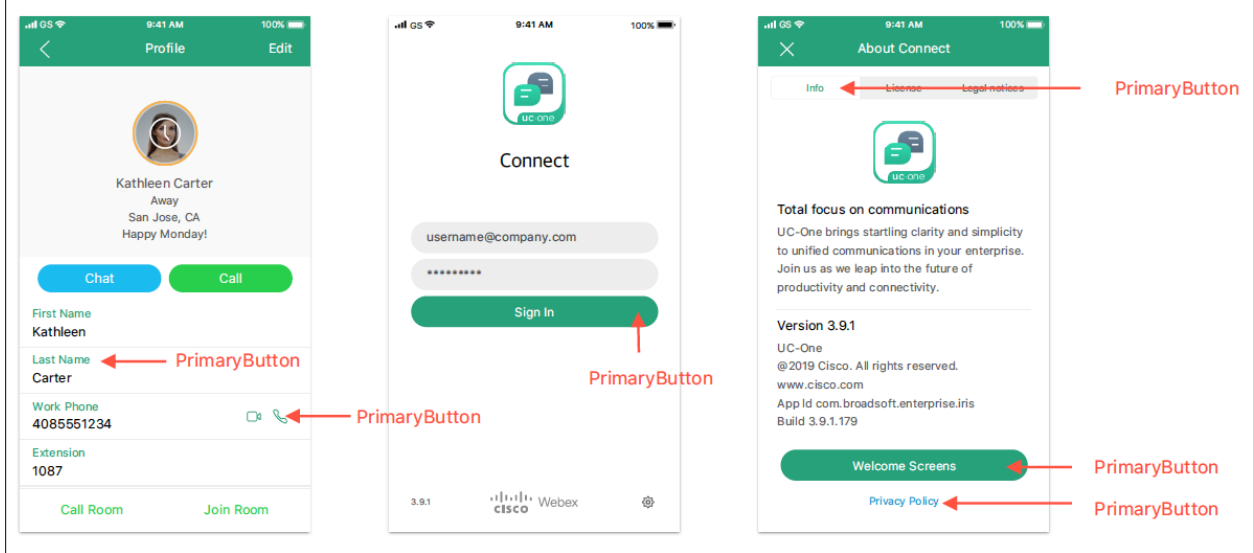

Figure 10 PrimaryButton

## <span id="page-55-0"></span>**9.4 CellSelectedBackground**

CellSelectedBackground is used for selected cells in the list.

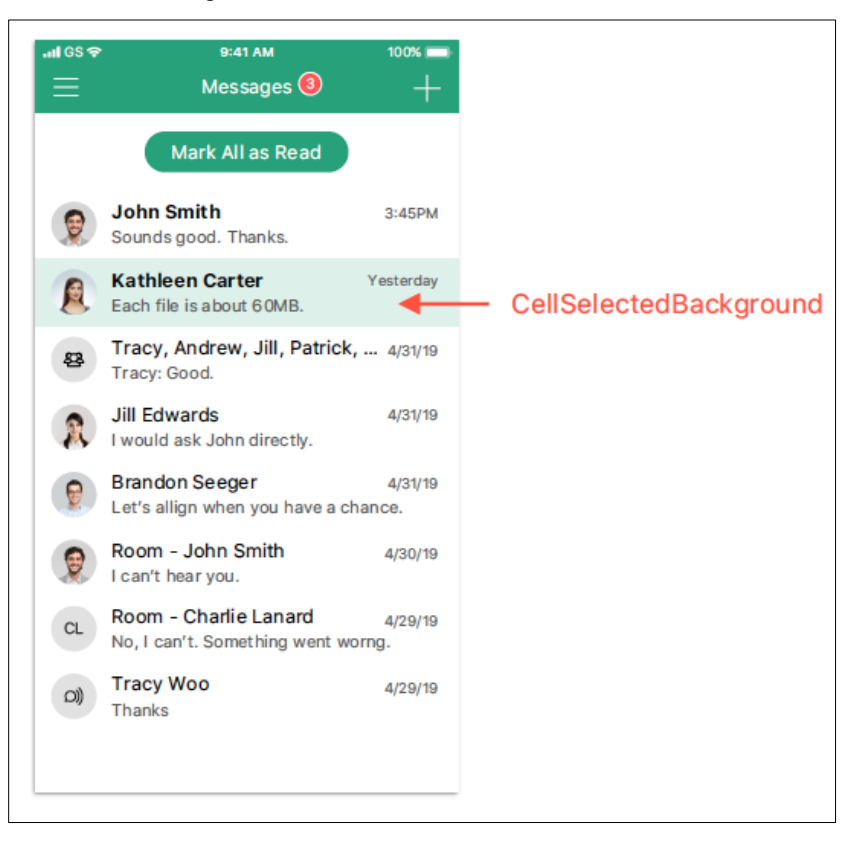

Figure 11 CellSelectedBackground

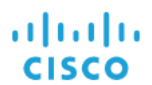

## <span id="page-56-0"></span>**9.5 ChatBackground**

ChatBackground is used for the background color of chat screens.

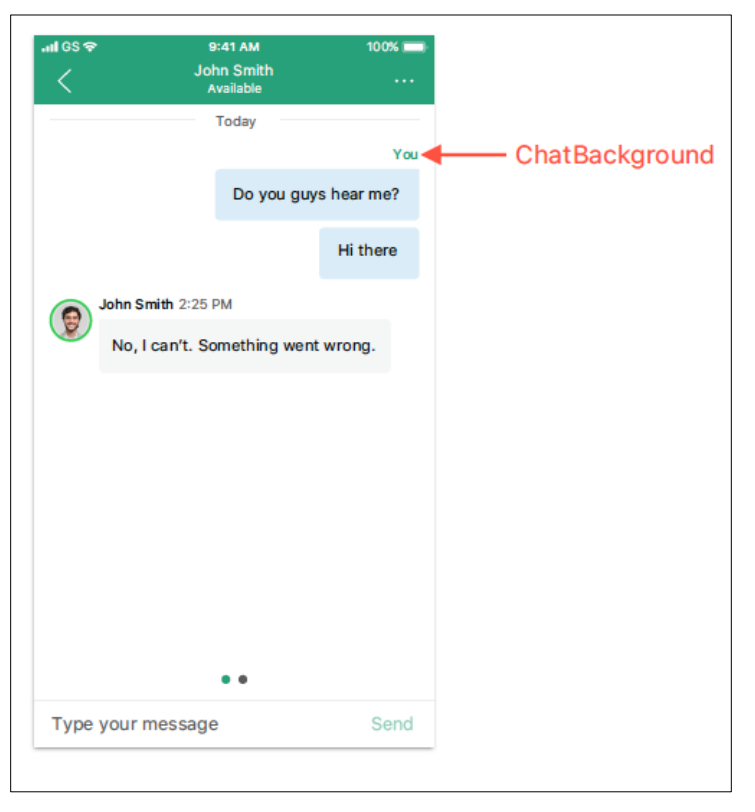

Figure 12 ChatBackground

## <span id="page-57-0"></span>**9.6 IncomingChatBalloonBackground/OutgoingChatBalloonBackground**

IncomingChatBalloonBackground and OutgoingChatBalloonBackground are used for chat balloons. We recommend using light colors to make dark text visible. However, you can invert colors in Advanced Color Categories.

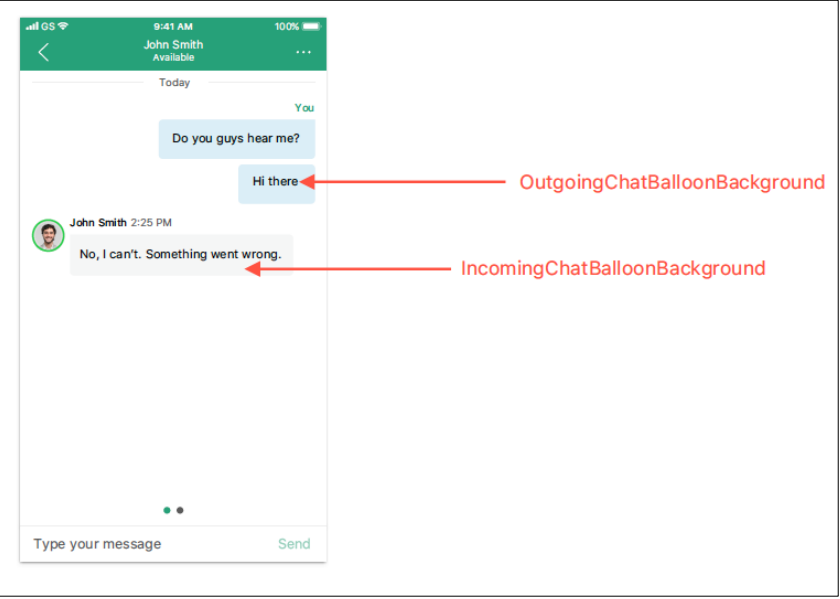

Figure 13 IncomingChatBalloonBackground and OutgoingChatBalloonBackground

## <span id="page-57-1"></span>**9.7 ProfileBackground**

The new design is intended to have light theme background for profile to make the new colored presence ring works. Therefore, choose light colors that works with SecondaryText on it.

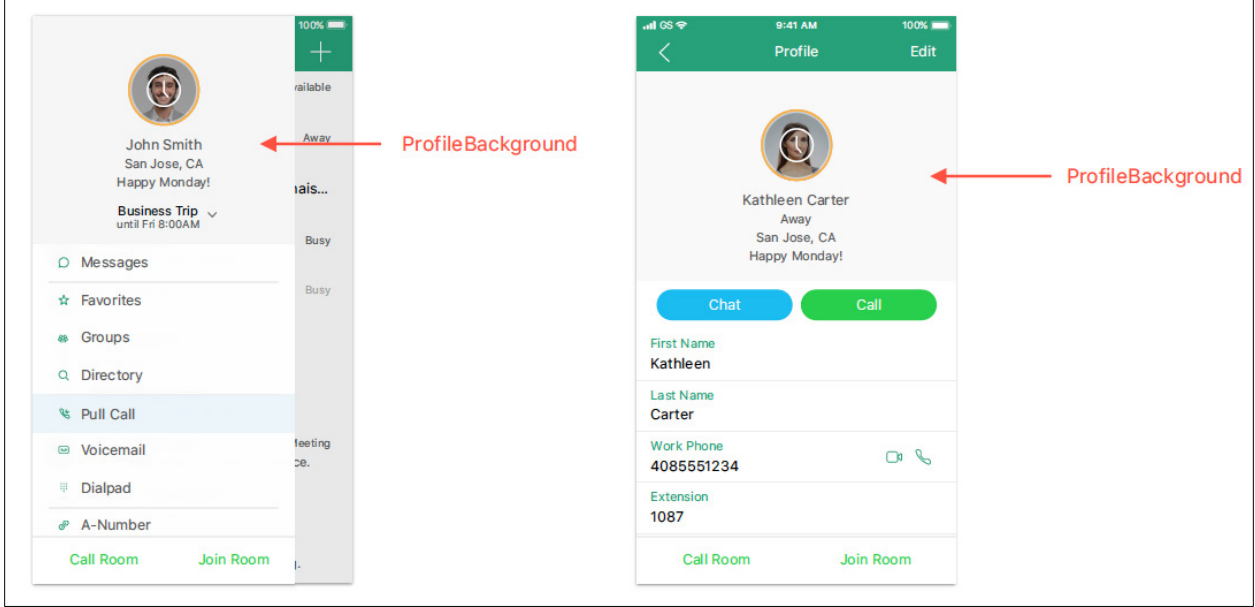

Figure 14 ProfileBackground

ahaha **CISCO** 

## <span id="page-58-0"></span>**Appendix A: Basic Palette Branding Format**

The following shows the basic palette branding format.

```
<?xml version="1.0" encoding="UTF-8"?>
<!DOCTYPE plist PUBLIC "-//Apple//DTD PLIST 1.0//EN" 
"http://www.apple.com/DTDs/PropertyList-1.0.dtd">
<plist version="1.0">
<array>
<dict>
   <key>class</key>
   <string>BIColorPalette</string>
   <key>basicPalette</key>
    <dict>
     <key>PrimaryBackground</key>
        <string>2DBD9B</string>
      <key>SecondaryBackground</key>
        <string>627789</string>
     <key>ChatBackground</key>
        <string>E8F5F1</string>
     <key>IncomingChatBalloonBackground</key>
        <string>FFFFFF</string>
     <key>OutgoingChatBalloonBackground</key>
        <string>627789</string>
     </dict>
   </dict>
</array>
</plist>
```
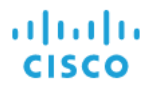

## <span id="page-59-0"></span>**Appendix B: Standard Palette Branding Format**

The following shows the standard palette branding format.

```
<?xml version="1.0" encoding="UTF-8"?>
<!DOCTYPE plist PUBLIC "-//Apple//DTD PLIST 1.0//EN" 
"http://www.apple.com/DTDs/PropertyList-1.0.dtd">
<plist version="1.0">
<array>
   <dict>
   <key>class</key>
   <string>BIColorPalette</string>
   <key>standardPalette</key>
    <dict>
      <key>PrimaryText</key>
        <string>FFFFFF</string>
      <key>PrimaryBackground</key>
        <string>2DBD9B</string>
      <key>PrimaryButton</key>
        <string>2DBD9B</string>
      <key>PrimaryButtonReverse</key>
        <string>FFFFFF</string>
       <key>SecondaryText</key>
        <string>FFFFFF</string>
       <key>SecondaryBackground</key>
        <string>627789</string>
       <key>SecondaryGradient</key>
        <string>7891A8</string>
      <key>AccentText</key>
        <string>2BAA85</string>
      <key>ChatBackground</key>
        <string>E8F5F1</string>
       <key>IncomingChatBalloonText</key>
        <string>323232</string>
      <key>IncomingChatBalloonBackground</key>
        <string>FFFFFF</string>
       <key>OutgoingChatBalloonText</key>
        <string>FFFFFF</string>
       <key>OutgoingChatBalloonBackground</key>
        <string>627789</string>
      <key>ChatPrimaryText</key>
        <string>2BAA85</string>
      <key>ChatSecondaryText</key>
        <string>646464</string>
       <key>LoginBackground</key>
        <string>FFFFFF</string>
    </dict>
   </dict>
</array>
</plist>
```
## <span id="page-60-0"></span>**Appendix C: iOS Branding Parameters**

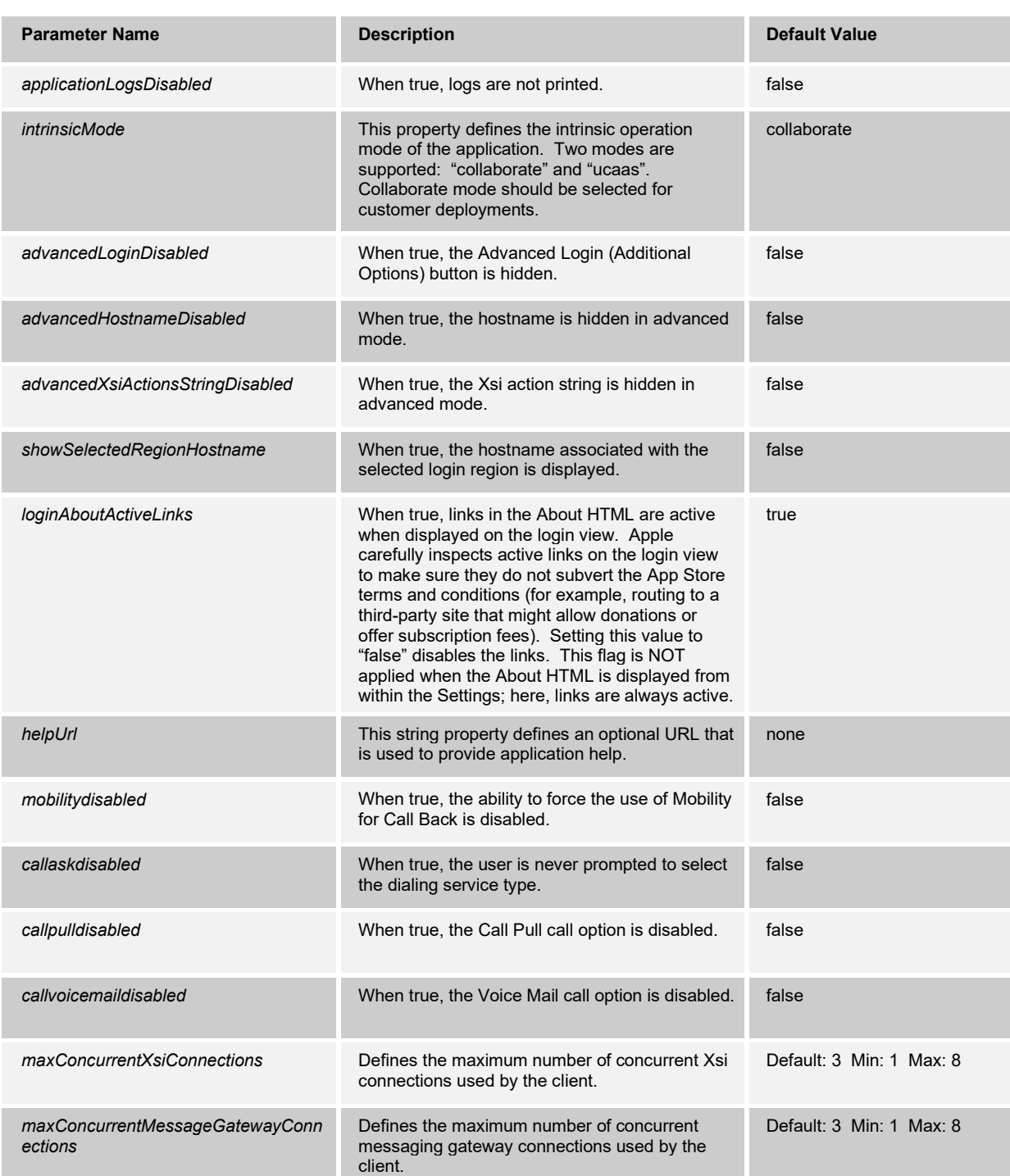

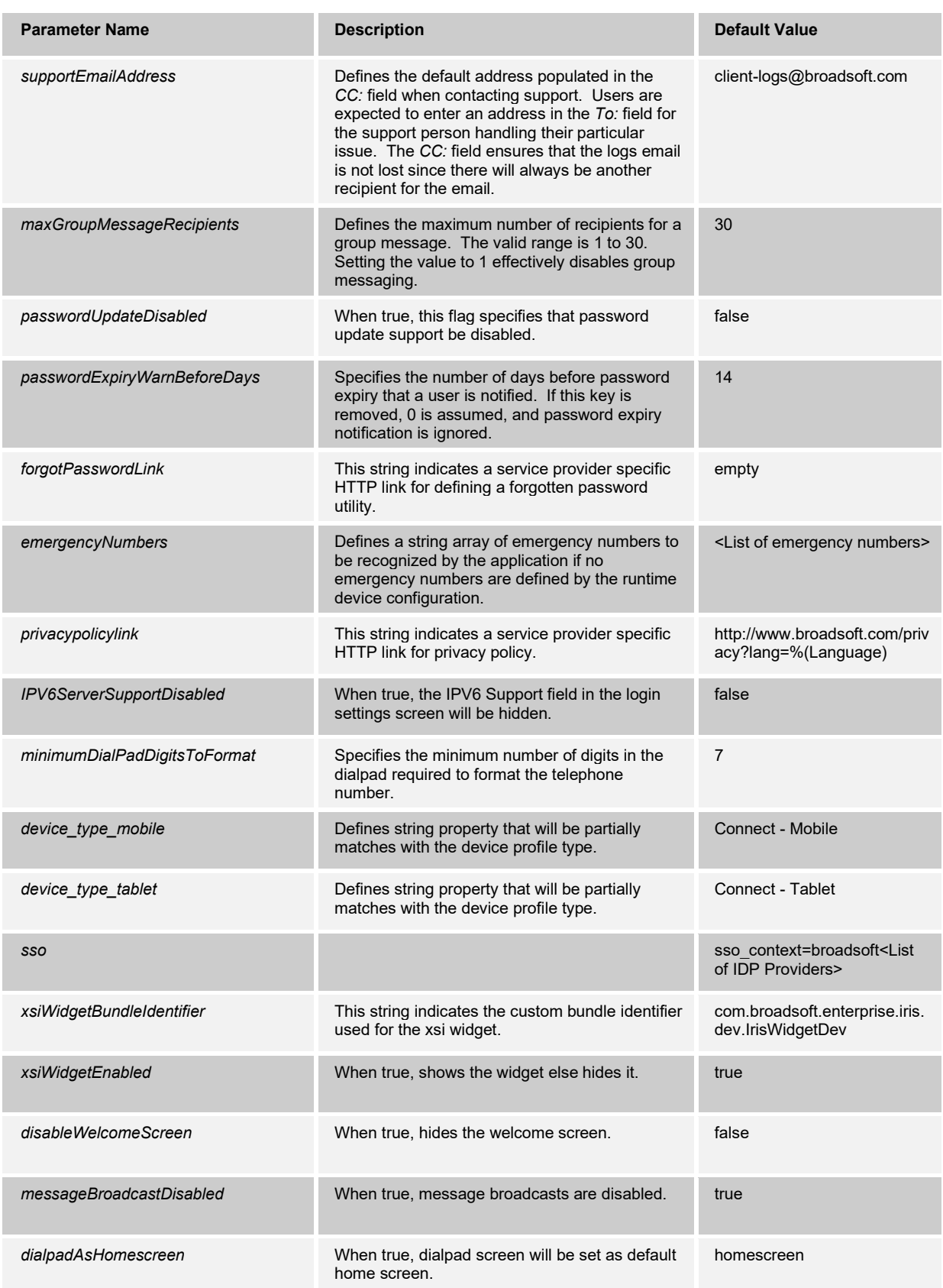

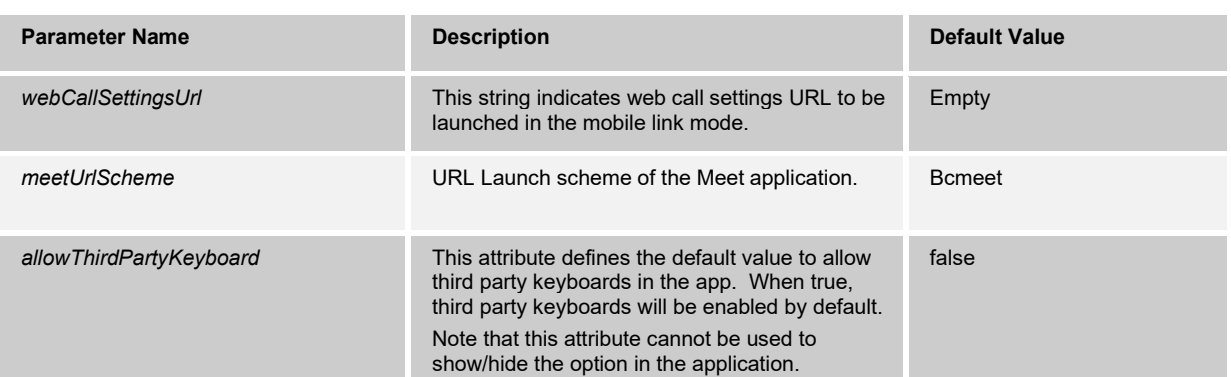

## <span id="page-63-0"></span>**Appendix D: Android Branding Parameters**

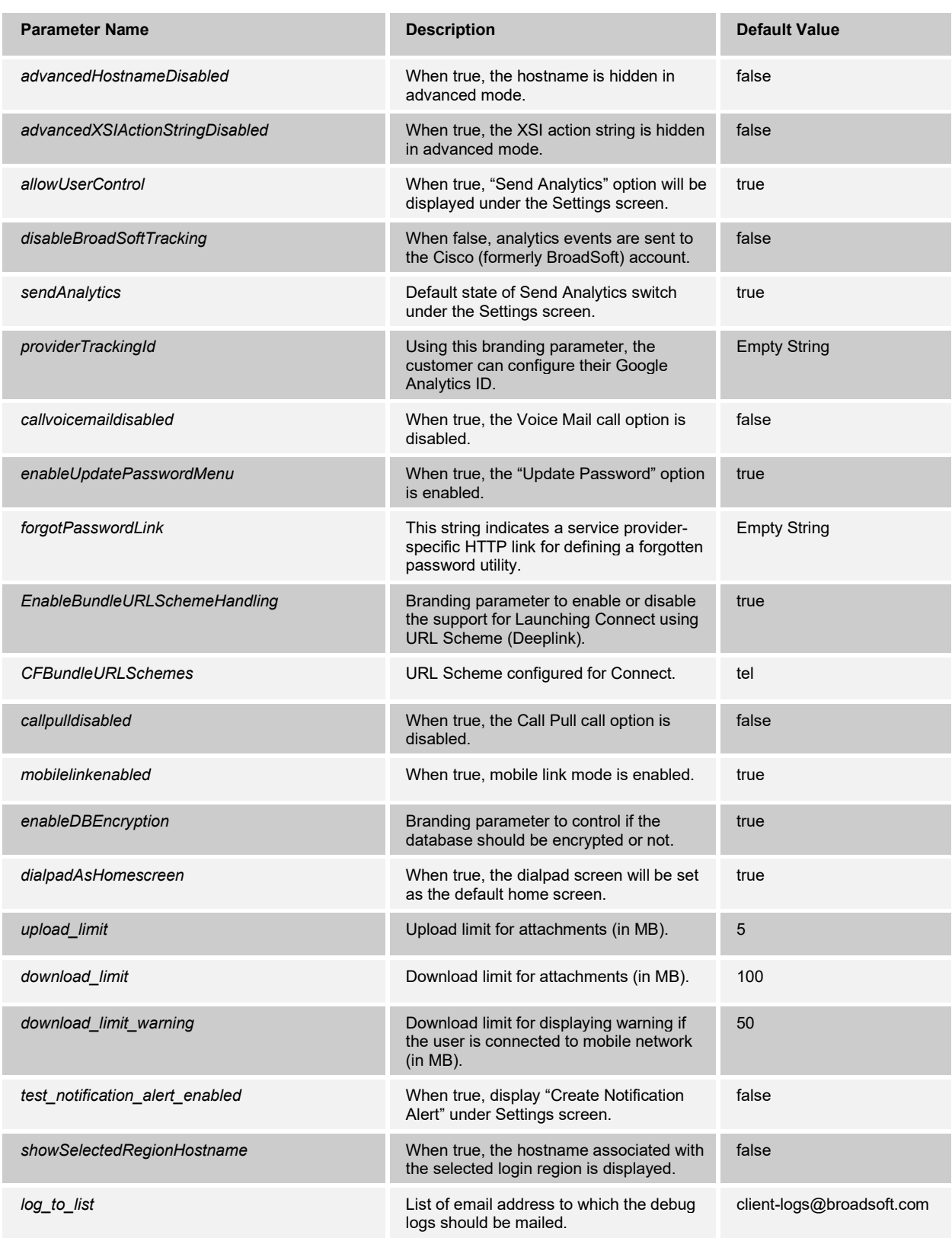

#### **UC-ONE CONNECT MOBILE BRANDING GUIDE 60-BT5005-00**

**©2020 CISCO SYSTEMS, INC. CISCO CONFIDENTIAL PAGE 64**

# 

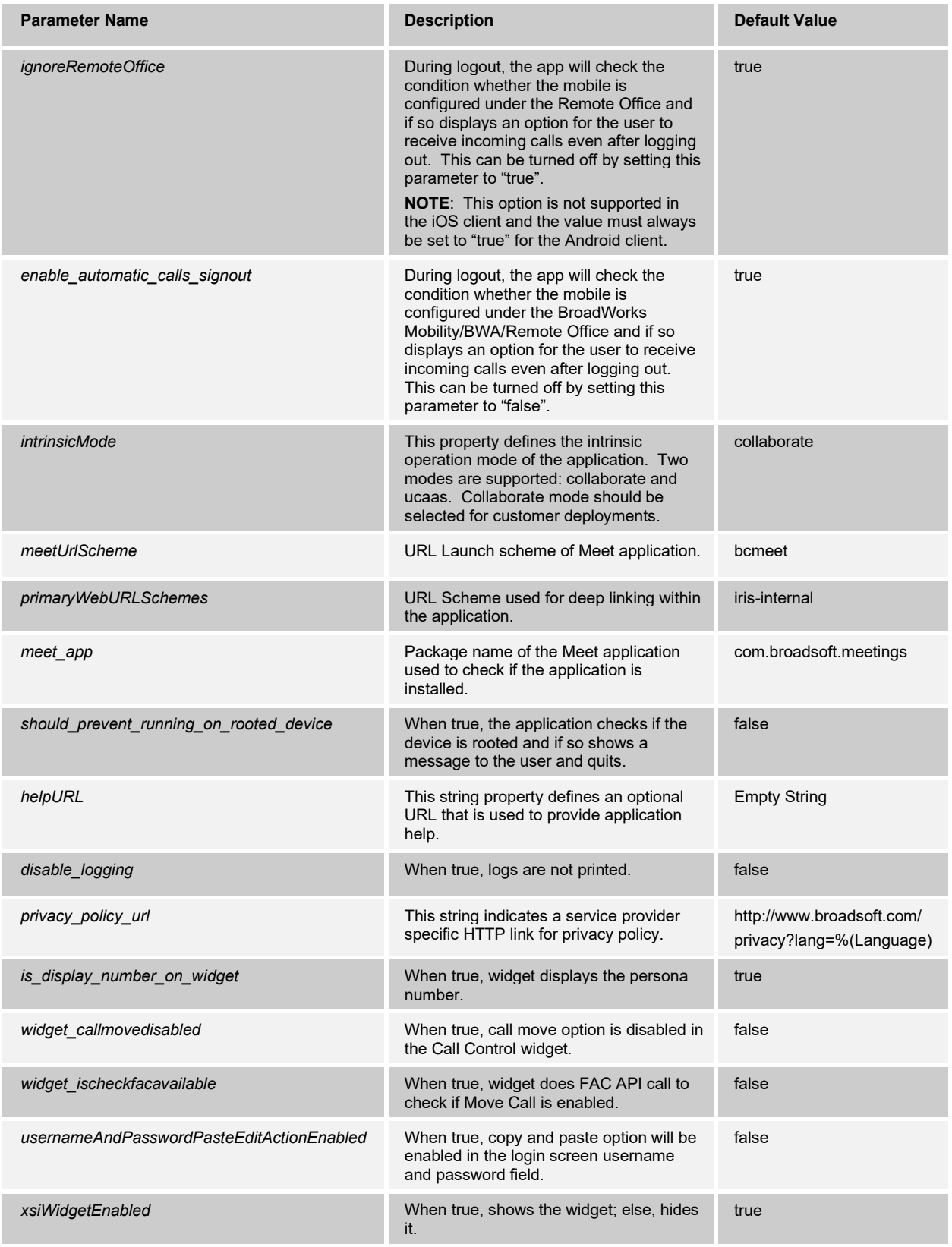

# 

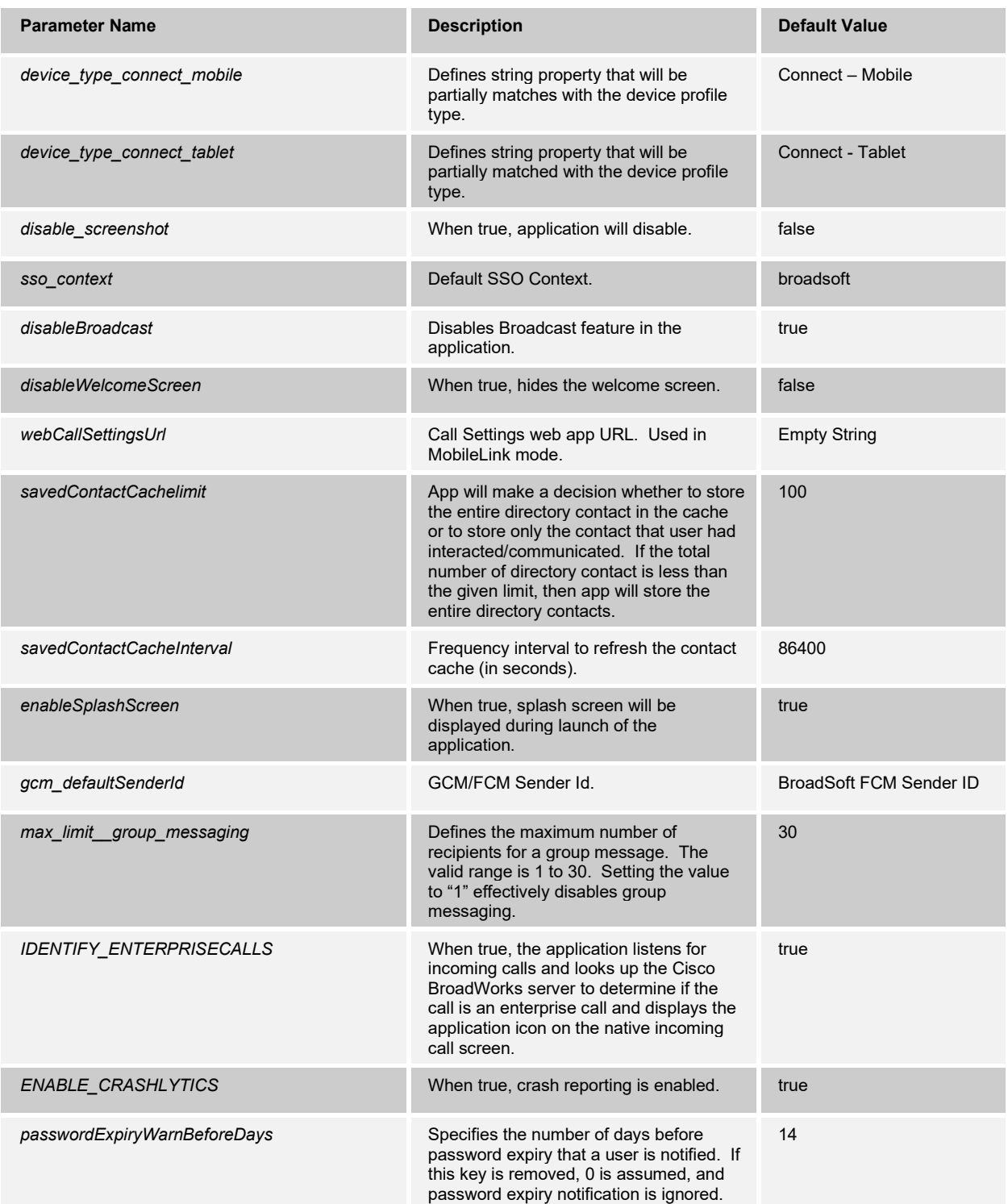